Peregrine

# **Connect-It**

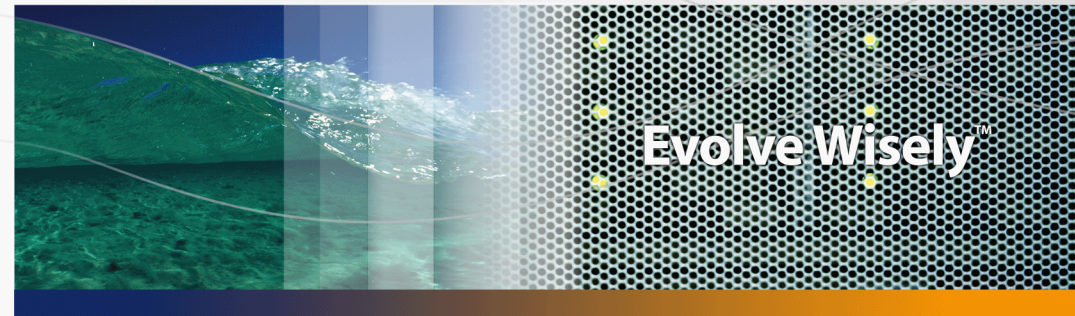

# **Notes de version**

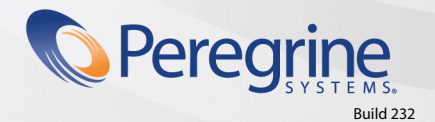

Part No. DCIT-340-FR05

#### **Connect-It**

© Copyright 2005 Peregrine Systems, Inc. Tous droits réservés.

Les informations contenues dans ce document sont la propriété de Peregrine Systems, Incorporated, et ne peuvent être utilisées ou communiquées qu'avec l'autorisation écrite préalable de Peregrine Systems, Inc. La reproduction de tout ou partie de ce manuel est soumise à l'accord écrit préalable de Peregrine Systems, Inc. Cette documentation désigne de nombreux produits par leur marque. La plupart de ces citations sont des marques déposées de leurs propriétaires respectifs.

Peregrine Systems ® et Connect-It ® sont des marques déposées de Peregrine Systems, Inc.

Ce produit contient des composants logiciels développés par Apache Software Foundation (http://www.apache.org).

Les logiciels décrits dans ce manuel sont fournis avec un contrat de licence entre Peregrine Systems, Inc., et l'utilisateur final ; ils doivent être utilisés suivant les termes de ce contrat. Les informations contenues dans ce document sont susceptibles d'être modifiées sans préavis et sont fournies sans engagement aucun de la part de Peregrine Systems, Inc. Contactez le support client de Peregrine Systems, Inc. pour contrôler la date de la dernière version de ce document.

Les noms de personnes et de sociétés cités dans le manuel, dans la base d'exemple ou dans les visites guidées sont fictifs et sont destinés à illustrer l'utilisation des logiciels. Toute ressemblance avec des sociétés ou personnes existantes ou ayant existé n'est qu'une pure coïncidence.

Pour toute information technique sur ce produit ou pour faire la demande d'une documentation sur un produit dont vous possédez la licence, veuillez contacter le support client Peregrine Systems, Inc. en envoyant un e-mail à l'adresse suivante : support@peregrine.com.

Pour tout commentaire ou suggestion à propos du présent document, veuillez contacter le département des publications techniques de Peregrine Systems, Inc. en envoyant un e-mail à l'adresse suivante : doc\_comments@peregrine.com.

Cette édition s'applique à la version 3.4.0 du programme sous contrat de licence

Connect-It

Peregrine Systems, Inc. 3611 Valley Centre Drive San Diego, CA 92130 858.481.5000 Fax 858.481.1751 www.peregrine.com

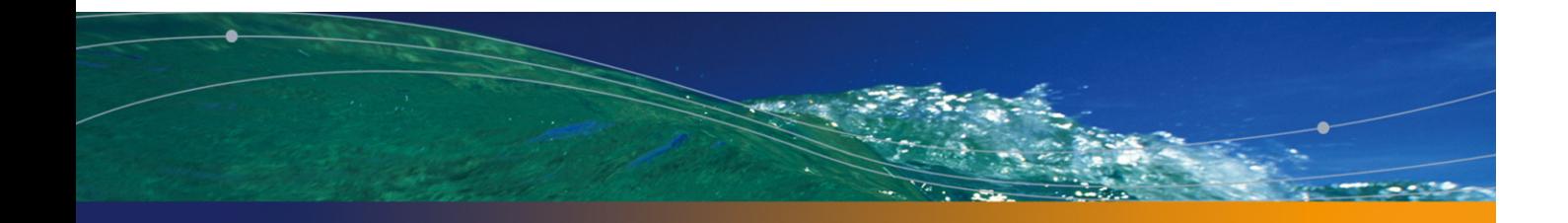

# Table des matières

### **PEREGRINE**

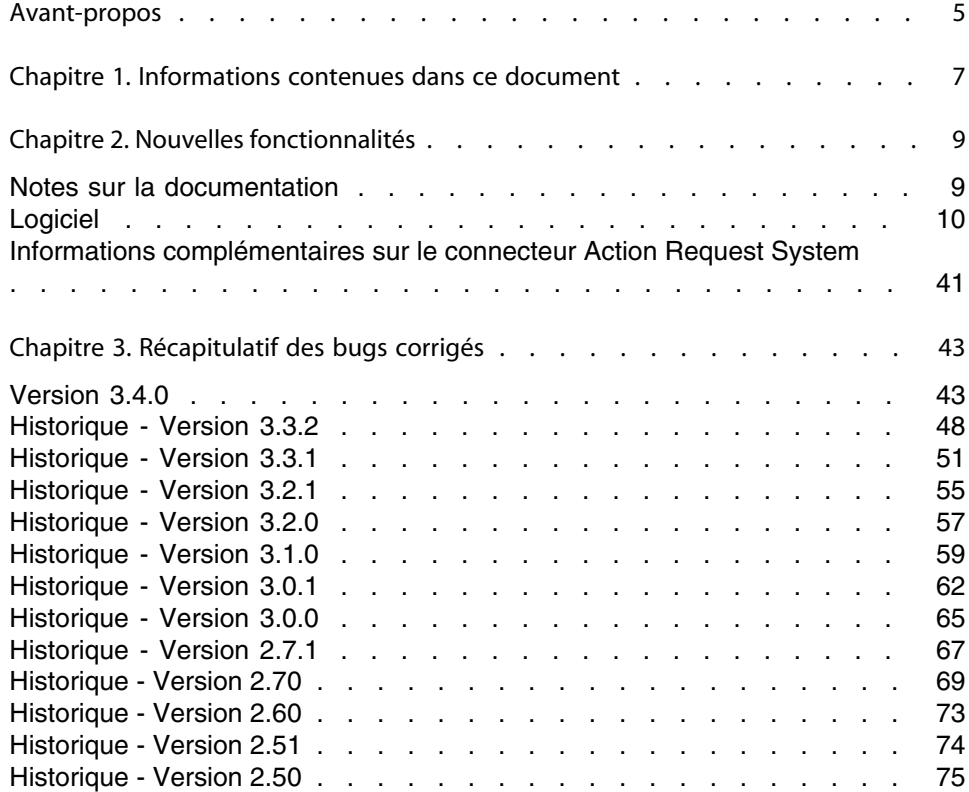

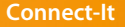

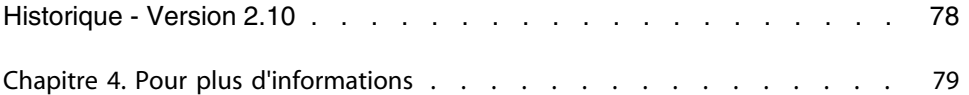

# Avant-propos

#### **PEREGRINE**

L'objectif de ces notes de version est de vous donner une vue d'ensemble des nouvelles fonctionnalités de Connect-It 3.4.0. Les fonctionnalités introduites ainsi que les bugs corrigés dans les versions 2.51, 2.60, 2.70, 2.7.1, 3.0.0, 3.1.0, 3.2.0, 3.2.1, 3.3.1, 3.3.2 et 3.4.0 sont rappelés dans ce document.

Les informations de dernière minute, qui n'ont pu être incluses dans ce document ou dans les manuels de Connect-It, se trouvent dans le fichier **readme.txt**, situé dans le dossier d'installation de Connect-It.

# **Informations contenues dans ce**<br> **CHAPITRE** document

Ces notes de version contiennent :

- Un rapide descriptif des nouvelles fonctionnalités implémentées
- Une liste des bugs corrigés
- Comment contacter Peregrine Systems pour plus d'information

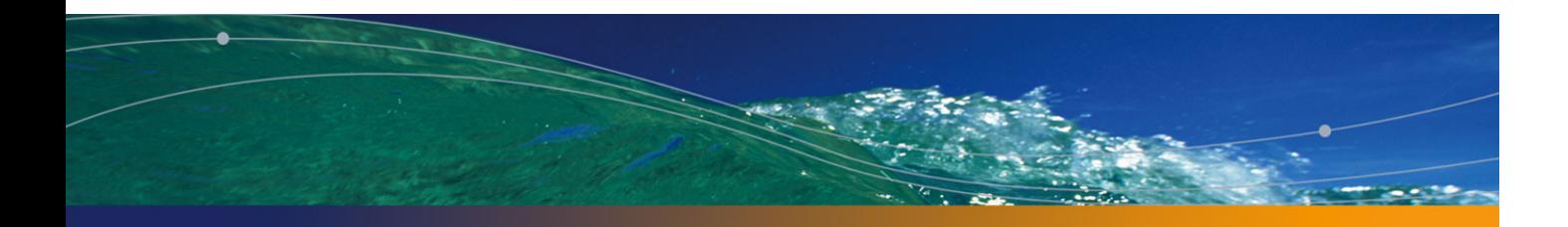

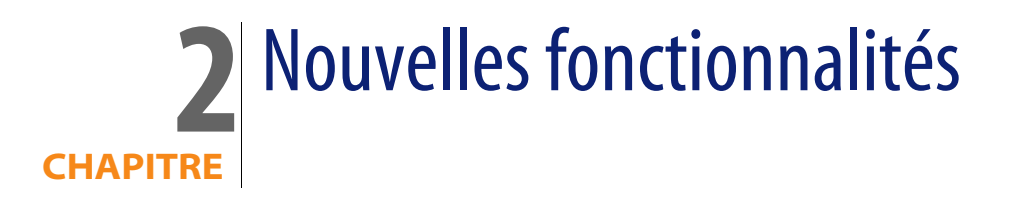

# **Notes su[r la documentat](http://www.microsoft.com)ion**

#### $\sqrt{\frac{1}{2}}$  Note :

L'aide en ligne de Connect-It est fournie sous la forme d'un fichier HTML compilé. Internet Explorer version 4.0 (ou supérieure) doit être installé sur votre système pour visualiser cette aide en ligne. Si Internet Explorer version 4.0 (ou supérieure) est installé et que vous ne parvenez pas à lancez l'aide en ligne, un fichier **dll** important est peut être corrompu ou absent. Pour plus d'information, nous vous invitons à consulter le site web de Microsoft, à l'adresse suivante : http://www.microsoft.com

Depuis la version 3.2.1 le manuel intitulé **Scénarios prédéfinis** n'est plus disponible. Les informations de ce document sont à présent générées automatiquement, à la demande, à partir de l'interface graphique de Connect-It. Pour plus d'information, consultez le **Guide utilisateur** de Connect-It.

D'autre part, les informations sur les différents connecteurs ont été extraites du **Guide utilisateur** et sont à présent disponibles dans un manuel dédié, intitulé **Connecteurs**.

# **Logiciel**

Des améliorations ont été apportées dans les catégories suivantes :

 $\sqrt{\frac{1}{2}}$  Note :

Les codes entre parenthèses correspondent à des numéros d'ajouts fonctionnels demandés par des clients.

# **Version 3.4.0**

#### **Nouveaux connecteurs**

- <sup>n</sup> Connecteur SAP ALE.
- $\Box$  Connecteur Unicenter AMO 4
- Connecteur Tivoli CM for Software Distribution Status 4.2

#### **Connecteur AssetManagement**

- <sup>n</sup> Support des dates au-delà de 2037 avec les versions d'AssetCenter supérieures à la 4.4.
- <sup>n</sup> Ajout d'une fonctionnalité de cache de réconciliation pour améliorer les performances des scénarios de réplication (RFP111314756).

#### **Connecteur d'écoute XML**

 $\bullet$  Le connecteur d'écoute XML fonctionne maintenant par défaut comme un serveur d'écoute XML et n'est plus lié à une ressource web (servlet). Le comportement antérieur reste supporté.

#### **Connecteur LDAP**

 $\bullet$  Support du SSL.

#### **Connecteurs Tivoli Enterprise Console**

<sup>n</sup> Les connecteurs TEC se configurent maintenant directement à l'aide des fichiers BAROC.

Les scénarios créés avec des versions antérieures de Connect-It doivent être reconfigurés.

- <sup>n</sup> Support de types de données 'Date et heure' à l'aide des fichiers d'extension BAROC (RFP117115256).
- <sup>n</sup> Possibilité de définir des classes d'événement génériques pour le connecteur TEC (réception) (RFP85154058).
- Fonctionnalité de cache d'événement pour send2cit (RFP12971211).
- Possibilité d'envoi d'événement au serveur TEC par send2cit en cas de problème.

#### **Connecteur WebService**

- $\blacksquare$  Support de l'authentification.
- Support du type de données XSD 'base64Binary'.

#### **Utilisation sous Unix**

◆ Possibilité d'exporter la configuration d'un scénario sous forme d'un fichier de propriétés éditable. Ce fichier permet par la suite de modifier facilement la configuration du scénario en ligne de commande.

#### **Connecteur Base de données**

« Ajout d'un éditeur graphique pour modifier le modèle relationnel (fichier d'extension) utilisé par le connecteur.

#### **Installation**

<sup>u</sup> L'installation de Connect-It sous Windows est maintenant basée sur le standard MSI.

#### **Console des services (Windows)**

- <sup>n</sup> Possibilité d'installer un service sans le démarrer.
- <sup>n</sup> Possibilité de désinstaller un service sans le supprimer.

#### **Moniteurs**

- <sup>n</sup> Nouveaux moniteurs :
	- <sup>n</sup> Moniteur 'AssetCenter' permettant de créer des demandes d'intervention dans AssetCenter.
- <sup>n</sup> Moniteur 'ServiceCenter' permettant d'ouvrir un incident dans ServiceCenter.
- <sup>n</sup> Moniteur 'Journal des événements' permettant d'écrire dans le journal des événements Windows.
- n Amélioration de la rapidité de suppression des sessions sauvegardées dans le moniteur 'Base de données' (RFP91017910).
- <sup>n</sup> Amélioration de l'ergonomie et des performances du rechargement des sessions sauvegardées.
- <sup>n</sup> Possibilité de désactivation du moniteur 'Base de données' lorsque trop de lignes de suivi doivent être sauvegardées (RFP72122319).
- <sup>n</sup> Possibilité d'éditer le filtre des sessions sauvegardées à afficher dans la gestion des sessions sauvegardées.

#### **Scripts BASIC**

- Fonctionnalité d'auto-complétion dans les éditeurs de script.
- <sup>n</sup> Possibilité d'ignorer une syntaxe invalide lors de l'édition d'un script.
- n Ajout des prototypes pour les fonctions additionelles de la boîte de mapping.
- <sup>n</sup> Ajout de la fonction 'RmAllInDir' pour supprimer le contenu d'un répertoire.
- Ajout de la fonction 'RoundValue' pour arrondir une valeur numérique (RFP1023112542).
- <sup>n</sup> Ajout des fonctions 'GetXmlElementValue' et 'GetXmlAttributeValue' pour l'échappement XML de chaînes de caractères.

#### **Ergonomie**

- <sup>n</sup> Possibilité d'afficher les différents jeux de clés de réconciliation dans la boîte de mapping et l'éditeur de types de document (RFP823191027).
- <sup>n</sup> Simplification des éditeurs de fichiers externes (chaînes de caractères, fonctions BASIC, tables de correspondances, constantes de scripts) (RFP7191719).
- <sup>n</sup> Amélioration du contrôle d'intégrité du scénario lors de l'édition de mappings ou de types de document.

#### **Scénarios**

**EXECT** Les modifications apportées aux scénarios entre deux versions sont maintenant indiquées dans l'historique des scénarios, consultable depuis l'interface graphique de Connect-It. Pour plus d'informations, consultez le Guide utilisateur de Connect-It.

- Scénarios ajoutés :
	- Intégration entre AssetCenter 4.4 et ServiceCenter 5.1
	- Intégration entre AssetCenter 4.4 et ServiceCenter 6.0
	- **n** Import de catalogue dans AssetCenter 4.4
	- <sup>n</sup> Sécurité NT vers AssetCenter 4.4
	- **Peregrine Desktop Inventory 8 vers AssetCenter 4.4**
	- Peregrine Network Discovery 5.2 vers AssetCenter 4.4
	- Tivoli Configuration Manager 4.2 vers AssetCenter 4.4
	- **EXECT** Intégration de Tivoli Configuration Manager for Software Distribution avec AssetCenter 4.4
	- **Tivoli Inventory Manager 4 vers AssetCenter 4.4**
	- **No. 2 Unicenter AMO 3 vers AssetCenter 4.4**
	- $\blacksquare$  Unicenter AMO 4 vers AssetCenter 4.4
	- **LANDesk 8 vers AssetCenter 4.4**
	- Systems Management Service 2003 vers AssetCenter 4.4
	- TS.Census 3.x vers AssetCenter 4.4
	- **Asset Insight 4 vers AssetCenter 4.4**
	- $\blacksquare$  WinPark Actima vers AssetCenter 4.4
	- **n** iInventory 5 vers AssetCenter 4.4
- $S$ cénarios mis à jour :
	- Tivoli Configuration Manager 4.2 vers AssetCenter 4.3
	- Tivoli Configuration Manager 4.2 vers ServiceCenter 5.1
	- **Tivoli Configuration Manager 4.2 vers ServiceCenter 6.0**
	- <sup>n</sup> LANDesk 8 vers AssetCenter 4.3
	- <sup>n</sup> LANDesk 8 vers ServiceCenter 5.1
	- **EXEC** LANDesk 8 vers ServiceCenter 6.0
	- Peregrine Desktop Inventory 8 vers AssetCenter 4.3
	- **Peregrine Desktop Inventory 7 vers AssetCenter 4.3**
	- Peregrine Desktop Inventory 7 vers AssetCenter 4.2
	- **Peregrine Desktop Inventory 7 vers AssetCenter 4.1**
	- **n** Import de catalogue dans AssetCenter 4.3
	- Systems Management Service 2003 vers AssetCenter 4.3
	- TS.Census 3.x vers AssetCenter 4.3
	- **Asset Insight 4 vers AssetCenter 4.3**
	- <sup>n</sup> WinPark Actima vers AssetCenter 4.3

#### **JAVA SDK**

JAVA SDK n'est plus livré avec la version 3.4.0 de Connect-It.

Si vous souhaitez continuer à utiliser ce connecteur, veuillez utiliser Connect-It 3.3.2.

# **Version 3.3.2**

#### **Moteur**

 $\bullet$  Synchronisation des pointeurs de programmation des types de documents associés à un même programmateur (RFP21016424).

#### **Nouveaux connecteurs**

- Connecteur BizDoc (RFP161460).
- Connecteur iInventory 5.0 (RFP1219154237)

#### **Ergonomie**

- **n** Affichage des emplacements des fichiers .ini et des journaux dans la boîte A **propos** de l'éditeur de scénarios et lors du démarrage de **conitsvc** en mode verbeux (RFP13017939).
- **n** Possibilité de spécifier le JRE à utiliser dans le menu **Java** Configurer la JVM (RFP115195811).

#### **Services - Console des services**

- **n** Modification de la commande **conitsvc**:
	- <sup>n</sup> Ajout de l'option de ligne de commande **-openconnectors** pour vérifier la configuration d'un scénario (RFP1210175148).
	- **EXTE:** Ajout de l'option de ligne de commande **-df** pour modifier la configuration des connecteurs d'un scénario à partir d'un fichier de propriétés (RFP2101649).
	- **EXECT** Ajout de l'option de ligne de commande -updatescn pour modifier un scénario en fonction des autres paramètres passés à la ligne de commande (-dc, -df, -dm, -activate) (RFP210161014).
	- <sup>n</sup> Ajout de l'option de ligne de commande **-showstatus** pour afficher la progression de l'exécution d'un scénario (RFP213143314).
- <sup>n</sup> Ajout de l'utilitaire **csvctool** pour créer ou modifier des services Connect-It en ligne de commande (RFP21016641).
- <sup>n</sup> Utilisation de la valeur de l'option **Chemin par défaut des scénarios** pour la sélection des scénarios dans la Console des services Connect-It (RFP216183754).

#### **Scripts de mapping**

- <sup>n</sup> Possibilité de définir des constantes de script (RFP210155930).
- <sup>n</sup> Ajout de la fonction Basic **PifGetOpenSessionTime** pour récupérer la date d'ouverture de la session courante (RFP51013281).

#### **Scripts de réconciliation**

<sup>u</sup> Ajout des fonctions Basic **PifIgnoreNodeReconc** et **PifRejectNodeReconc** (RFP211221224).

#### **Connecteurs XML, Texte délimité, Peregrine Desktop Inventory et SAP IDOC**

 $\bullet$  Possibilité de spécifier plusieurs extensions de fichier à traiter (RFP126172913).

#### **Connecteur ServiceCenter**

<sup>u</sup> Support de ServiceCenter 6.0 basé sur la bibliothèque dynamique **scc32.dll**.

#### **Connecteur Peregrine Desktop Inventory**

 $\bullet$  Support de PDI 8.0.

#### **Connecteur Peregrine Network Discovery**

- Utilisation de la connexion MySQL native (RFP216184723).
- Support de PND 5.2.

#### **Connecteur Base de données**

- Support de l'UTF-8 pour la connexion MySQL native (RFP119173046).
- Support du type 'enum' pour la connexion MySQL native.
- <sup>n</sup> Possibilité de spécifier la requête de récupération de la date et de l'heure du serveur pour le calcul automatique du décalage avec le serveur (RFP326112446).

#### **Connecteur LANDesk**

 $\bullet$  Support de LANDesk Management Suite Version 8 (RFP114153624).

#### **Connecteur Tally Systems TS.Census**

◆ Support de Tally Systems TS.Census 3.0 (RFP211225345) et Tally Systems TS.Census 3.1 (RFP31813840).

#### **Scénarios**

- <sup>n</sup> Ajout du mapping des applications dans le scénario d'intégration de Peregrine Desktop Inventory 7.3 vers ServiceCenter 5.1 (RFP728183010).
- <sup>n</sup> Ajout du mapping des applications dans le scénario d'intégration de Tivoli CM for Inventory 4.2 vers ServiceCenter 5.1.
- $n =$  Ajout des scénarios d'envoi de mail sur ouverture ou mise à jour d'un incident dans ServiceCenter 5.1 et 6.0.
- Ajout des scénarios d'intégration entre AssetCenter 4.3 et ServiceCenter 5.1 et 6.0 (RFP125161131).
- <sup>n</sup> Ajout des scénarios d'intégration vers ServiceCenter 5.1 et 6.0 pour les connecteurs inventaire suivants :
	- Connecteur Tally Systems TS.Census 3.0 et 3.1
	- n Connecteur LANDesk 8
	- Connecteur SMS 2003
	- $\blacksquare$  Connecteur ilnventory 5
	- Connecteur Tivoli CM for Inventory 4.2
	- **Example 2.1 Connecteur Peregrine Network Discovery 5.1 et 5.2**
	- Connecteurs Peregrine Desktop Inventory 7.3 et 8.0
- <sup>n</sup> Ajout des scénarios d'intégration vers AssetCenter 4.3 pour les connecteurs inventaire suivants :
	- Connecteur Tally Systems TS.Census 3.0 et 3.1
	- Connecteur LANDesk 8
	- <sup>n</sup> Connecteur SMS 2003
	- **Connecteur ilnventory 5**
	- Connecteur Peregrine Network Discovery 5.2
	- **Example 2.5 Connecteur Peregrine Desktop Inventory 8.0**

## **Version 3.3.1**

#### **Plateforme**

 $\bullet$  Support de Solaris 9 (RFP910203748).

#### **Licence**

 $\bullet$  Avertissement lorsque la license arrive à expiration (configurable par option) (RFP930211627).

#### **Ergonomie**

<sup>u</sup> Possibilité de spécifier un répertoire par défaut pour l'ouverture et la sauvegarde des scénarios (RFP422152229, RFP1113112327).

#### **Nouveaux connecteurs**

- Connecteur Reporting Data Store 5.0
- Connecteur Peregrine Network Discovery 5.1
- **Connecteur LAN Auditor 5.0**
- **EX Connecteur Tivoli Configuration Manager 4.2 for Software Distribution** (RFP111995036)
- Connecteur SMS 2003 (RFP51312381)

#### **Moteur**

- Gestion des bilans de traitement de production.
- n Nouveaux critères de filtrage (niveau d'erreur, ...) pour la production des bilans de traitement.
- n Les dates de prochain réveil des programmateurs sont maintenant stockées dans le .ini du service (RFP53045839).
- <sup>n</sup> Amélioration de l'intégrité sur les types de document lors de la suppression d'un mapping ou d'un type de document.
- <sup>n</sup> Support des mappings de type **Collection** vers **Collection**.
- La modification d'un favori est maintenant détectée pour pouvoir automatiquement mettre à jour les connecteurs liés à ce favori.
- **EXECT** Possibilité de filtrer la production des types de documents produits sur consommation (connecteurs WebService, SAP BAPI, Ligne de commande, MQSeries) en fonction du type de document consommé.

#### **Performances**

- <sup>n</sup> Possibilité de dupliquer un connecteur consommateur sur plusieurs processus afin de paralléliser la consommation des documents et améliorer les performances (RFP31711135).
- Amélioration des performances des connecteurs SAP (BAPI et IDOC).

#### **Moniteurs**

- n La gestion des journaux de l'application et des journaux des documents est maintenant effectuée par les moniteurs. Il existe quatre types de moniteurs : **Journal des documents**, **Fichier**, **Base de données** et **E-Mail**.
- <sup>n</sup> Les moniteurs permettent de paramétrer entièrement la sauvegarde des sessions (RFP1121143720, RFP1218102928).
- **EXEC** Le moniteur E-Mail permet de notifier un ou plusieurs destinataires sur le statut d'exécution d'une session (RFP2258913).
- <sup>n</sup> Possibilité de limiter le nombre de lignes de suivi affichées dans l'éditeur de scénario en fonction de l'occupation mémoire.
- <sup>n</sup> Possibilité de générer des graphiques statistiques sur les sessions sauvegardées.

#### **Réconciliation**

- **Amélioration de la gestion des jeux de clés multiples.**
- **n** Introduction de poids pour les jeux de clés multiples ("fuzzy matching").
- n Ajout d'un contrôle avancé pour la visualisation des jeux de clés, activable par une option.

#### **Console des services**

- <sup>n</sup> Possibilité de définir l'emplacement du fichier journal du service.
- <sup>n</sup> Amélioration des contrôles pour l'édition de la programmation et la configuration du scénario.
- <sup>n</sup> Possibilité de spécifier le compte sous lequel démarrer le service (RFP611182518).

#### **Connecteur Asset Management**

- $n$  Ajout d'une option pour exposer les clés étrangères des tables (RFP5305525).
- Gestion des tables de débordement (RFP1220155454).

#### **Connecteur ServiceCenter**

• Exposition d'un document produit sur consommation exposant les champs de l'événement inséré dans ServiceCenter (RFP8516543).

#### **Connecteur LDAP**

 $\bullet$  Support des blobs (RFP64161659).

#### **Connecteur XML**

- <sup>n</sup> Ajout d'options avancées d'archivage pour les actions après traitement (RFP1119191031, RFP23144757).
- Support du mode FTP passif (RFP425141750).
- n Ajout d'une option de paramétrage du format de numérotation des fichiers créés (RFP415193024)
- <sup>n</sup> Ajout du bouton de test de connexion FTP dans l'assistant de configuration.

#### **Connecteur E-mail**

- $n =$  Ajout d'un option de détection de contenu HTML en SMTP et VIM (RFP32113923).
- <sup>n</sup> Extension des types de documents exposés en MAPI (réception) pour la recupération des adresses SMTP (RFP56114857).

#### **Connecteur SAP IDOC**

- **EXECT** Ajout de la possibilité de lire des fichiers IDOC sur un serveur FTP ou HTTP.
- Ajout d'actions après traitement.
- n Amélioration de la gestion des types de document.
- <sup>n</sup> Ajout d'options avancées d'archivage pour les actions après traitement (RFP1119191031, RFP23144757).
- <sup>n</sup> Ajout du bouton de test de connexion FTP dans l'assistant de configuration.

#### **Connecteur SAP BAPI**

- **Amélioration de la gestion des types de document.**
- <sup>n</sup> Possibilité de forcer le 'Commit' après l'exécution d'une BAPI.

#### **Connecteur Texte**

- Ajout d'options avancées d'archivage pour les actions après traitement (RFP1119191031, RFP23144757).
- Support du mode FTP passif (RFP425141750).
- n Ajout d'une option de paramétrage du format de numérotation des fichiers créés (RFP415193024).
- $\blacksquare$  Ajout d'une option pour ne pas écrire le nom des colonnes dans les fichiers créés (RFP121912590).
- <sup>n</sup> Ajout de la possibilité de définir le fichier destination dans le type de document en mode écriture.
- $\blacksquare$  Ajout du bouton de test de connexion FTP dans l'assistant de configuration.

#### **Connecteur Base de données**

- $\blacksquare$  Support de DB2 8.0 et DB2 8.1 (RFP417144354).
- <sup>n</sup> Possibilité de spécifier le port de connexion à une base de données MySQL.

#### **Connecteur MQSeries**

- Support de WebSphere MQ 5.3 (RFP5793559)
- <sup>n</sup> Détermination automatique de la plateforme hôte du serveur MQSeries.
- **Support de la conversion des messages (MQGMO\_CONVERT) (RFP122492156).**
- <sup>n</sup> Possibilité de spécifier le contexte d'identité des messages (RFP103185623).
- <sup>n</sup> Possibilité de passer le contexte de message dans les actions après traitement.
- <sup>n</sup> Possibilité d'utiliser des identifiants utilisateur alternatifs.

#### **Connecteur Lotus Notes**

- Support de Lotus Notes R6 (RFP91119758).
- n Amélioration de la gestion des pointeurs de programmation par l'utilisation de la date de dernière synchronisation (RFP118132245).
- <sup>n</sup> Traitement des pièces jointes.

#### **Connecteur Peregrine Desktop Inventory**

- <sup>n</sup> Ajout d'options avancées d'archivage pour les actions après traitement (RFP1119191031, RFP23144757).
- Support du mode FTP passif (RFP425141750).
- $\blacksquare$  Ajout du bouton de test de connexion FTP dans l'assistant de configuration.

#### **Connecteur InfraTools Desktop Discovery**

◆ Ajout d'options avancées d'archivage pour les actions après traitement (RFP1119191031, RFP23144757).

#### **Connecteur WebService**

 $\bullet$  Ajout d'un navigateur UDDI dans l'assistant de configuration pour la localisation du WSDL.

#### **Connecteur Tally Systems TS.Census**

• Support de Tally Systems TS.Census 2.1 et 2.2 (RFP822132146).

#### **Connecteur Tivoli Entreprise Console**

 $\bullet$  Support de TEC 3.8 (RFP224135438) et TEC 3.9.

#### **Fonctions Basic**

- <sup>n</sup> Ajout de la fonction Basic **PifXMLDump()**.
- <sup>n</sup> Ajout de la fonction Basic **PifGetHexStringFromBlob()**.
- **EXECT** Ajout de la fonction Basic PifScenarioPath().
- <sup>n</sup> Ajout des fonctions Basic pour les scripts de réconciliation du connecteur AssetCenter **pifIgnoreDocumentReconc()**, **pifRejectDocumentReconc()**, **pifIgnoreSubDocumentReconc()**, **pifRejectSubDocumentReconc()**, **pifSetPendingDocument()**.

# **Version 3.2.1**

#### **Installation**

Lors du remplacement d'une version ancienne de Connect-It par une version plus récente, de l'installation d'un hot fix ou de la désintallation de Connect-It, tous les fichiers qui ont été installés avec Connect-It seront remplacés ou supprimés, même s'ils ont été modifiés par l'utilisateur. Ceci s'applique notamment aux scénarios, aux fichiers de configuration des connecteurs et au fichier des favoris. L'utilisateur doit donc faire une copie de sauvegarde de tous les fichiers qu'il a modifié avant de procéder à l'installation de Connect-It.

#### **Nouveaux connecteurs**

◆ Connecteur Asset Insight 4.0 (RFP124182527).

#### **Moteur**

- n Prise en compte du filtre de niveau d'erreur appliqué aux documents lors de la sauvegarde sur fichier des lignes de suivi (RFP1112171251).
- <sup>n</sup> Possibilité de mapper un champ de type blob vers une chaîne de caratères et de mapper une chaîne de caratères vers un blob (RFP112704918).
- **n Possibilité de traiter les chaînes de caratères hexadécimales.**
- $\blacksquare$  Ajout de l'option de ligne de commande "-scheduler" à l'exécutable conitsvc : le scénario est alors exécuté en prenant en compte les programmateurs définis dans le scénario (RFP1010142945).
- n Ajout de l'option de ligne de commande "-activate" à l'exécutable conitsvc : cette option permet de définir les types de document en production à activer (RFP118171930).
- <sup>n</sup> Mémorisation des éléments dépliés dans les listes lors de la fermeture des fenêtres et réouverture des listes dans l'état précédent.
- $p$  Ajout d'une entrée de menu contextuel permettant de sauvegarder dans un fichier les valeurs des éléments de type blob.
- <sup>n</sup> Possibilité d'effectuer une sélection multiple de favoris pour les exporter dans un fichier.

#### **Connecteur Asset Management**

- **Ajout de l'onglet Scripts de réconciliation** dans les directives de consommation. Il permet d'executer des scripts Basic sur modification de la valeur d'un champ ou insertion d'un enregistrement.
- <sup>n</sup> Ajout de l'option de réconciliation **Suivre un lien**. S'il n'y a pas d'enregistrement lié à l'enregistrement parent, les clés de réconciliation sont utilisées pour identifier l'enregistrement lié. Dans le cas contraire, les clés de réconciliation sont ignorées : l'enregistrement lié reste le même mais les valeurs de ses champs sont mises à jour.
- Support de AssetCenter 4.3.0.

#### **Connecteur Action Request System**

« Ajout d'une option de fermeture de la connexion au serveur à la fermeture de la session Connect-It.

#### **Connecteur LDAP**

<sup>u</sup> Ajout d'une option de fermeture de la connexion au serveur à la fermeture de la session Connect-It.

#### **Connecteur XML**

- Ajout d'une option de gestion de l'historique des fichiers lus (RFP1028141650).
- <sup>n</sup> Ajout d'une option d'utilisation de la page de code UTF-8 pour l'écriture de fichiers (RFP325135127).

#### **Connecteur E-mail**

- <sup>n</sup> Récupération de l'identifiant unique des messages VIM (RFP226124842).
- <sup>n</sup> Récupération des informations relatives à la signature des messages VIM : ajout en lecture des champs **Signé par** et **Certifié par** et vérification de la validité de la signature (RFP12215216).

#### **Connecteur SAP IDOC**

◆ Traitement des fichiers IDOC contenant plusieurs en-tête (RFP310173339).

#### **Connecteur ServiceCenter**

- <sup>n</sup> Possibilité d'avoir plusieurs connecteurs ServiceCenter dans un même scénario (RFP52216644).
- Gestion des champs de type durée (RFP830171719).
- <sup>n</sup> Lecture des tables liées virtuelles, définies dans la table joindefs de ServiceCenter.
- un Support des collections de structure dans les événements entrants et sortants.
- Support du Chinois (RFP217163835).
- <sup>n</sup> Possibilité d'indiquer le format des dates dans les événements entrants et sortants (RFP327222811).
- **Utilisation de fichiers de configuration spécifiques en fonction de la version** d'application de ServiceCenter.
- n Ajout d'une option de fermeture de la connexion au serveur à la fermeture de la session Connect-It.
- Support de ServiceCenter 5.1.

#### **Connecteur Texte**

- Ajout d'une option de gestion de l'historique des fichiers lus (RFP1028141650).
- $\blacksquare$  Ajout d'une option d'utilisation de la page de code UTF-8 ou UNICODE pour la lecture ou l'écriture de fichiers (RFP325135127).

#### **Connecteur Unicenter AMO**

◆ Support de la version 3.2 d'Unicenter AMO (RFP1115155154).

#### **Connecteur Base de données**

 $\bullet$  Ajout d'une option de fermeture de la connexion au serveur à la fermeture de la session Connect-It.

#### **Connecteur MQSeries**

<sup>u</sup> Ajout d'une option de fermeture de la connexion au serveur à la fermeture de la session Connect-It.

#### **Connecteur Lotus Notes**

« Ajout d'une option de fermeture de la connexion au serveur à la fermeture de la session Connect-It.

#### **Fonctions Basic**

<sup>u</sup> Ajout de la fonction Basic **PifWriteBlobInFile()** (RFP37153710).

# **Version 3.2.0**

#### **Nouveaux connecteurs**

- <sup>n</sup> Connecteur SAP BAPI.
- **Connecteur SAP IDOC.**
- **EX Connecteur Tivoli Configuration Management for Inventory 4.2** (RFP814181752).
- **EXECONDECTED PEREGATE:** Connecteur Peregrine Desktop Administation 6.x.

#### **Moteur**

- <sup>n</sup> Possibilité de définir plusieurs jeux de clés de réconciliation.
- Définition de configurations favorites de connecteurs (RFP34185244).
- **Assistant Gestion du bilan de traitement (RFP1231749).**
- <sup>n</sup> Possibilité d'exécuter des scripts Basic à l'ouverture et à la fermeture d'une session (RFP329135214, RFP612195137).
- <sup>n</sup> Fonction "Recherche" dans les fenêtres d'édition de type de document.
- <sup>n</sup> Fonctions "Recherche" et "Remplacement" dans la fenêtre d'édition d'un mapping.
- <sup>n</sup> Ajout des vues dans la documentation des scénarios.
- n Ajout de la condition de filtrage appliquée au type de document produit dans la documentation des scénarios (RFP7129259).
- <sup>n</sup> Ajout d'un contrôle dans la barre d'icônes permettant de sélectionner la vue à laquelle les nouveaux mappings doivent être associés.
- <sup>n</sup> Chargement d'un scénario par glisser-déplacer du scénario depuis l'explorateur de fichiers dans l'interface graphique de Connect-It.

#### **Connecteur Action Request System**

 $\bullet$  Support de la plateforme AIX 5.

#### **Connecteur XML**

- Support des XSD (Extended Schema Definition).
- <sup>n</sup> Possibilité d'indiquer une liste de fichiers ou de dossiers à traiter.
- n Option permettant d'ignorer un document (issu de la lecture d'un fichier XML) si l'élément racine de ce document ne correspond pas à celui du type de document sur lequel il s'appuie. (RFP92721856)

#### **Connecteur E-mail**

- <sup>n</sup> Bouton de test de connexion dans l'assistant de configuration du connecteur.
- <sup>n</sup> Support de la page de codes ISO-2022-JP (RFP418174926).
- <sup>n</sup> Possibilité d'activer le traitement des pièces jointes au format XML (RFP92721856).

#### **Connecteur ServiceCenter**

- <sup>n</sup> Récupération du message associé à un événement inséré dans ServiceCenter lorsque l'événement est indiqué comme ayant été traité avec succès (RFP613175216).
- **n** Affichage de l'index des champs.
- <sup>n</sup> Option de désactivation des messages d'avertissement lorsque les événements sont configurés en mode asynchrone (RFP12317046).

#### **Connecteur Texte**

- <sup>n</sup> Possibilité d'indiquer dans l'assistant de configuration si la présence de colonnes supplémentaires ou manquantes dans un fichier texte par rapport à sa description doit générer des erreurs (RFP123165651).
- <sup>n</sup> Ajout de la ligne courante du fichier dans le type de document produit (RFP123165717, RFP34185045).
- <sup>n</sup> Possibilité d'indiquer une liste de fichiers ou de dossiers à traiter.

#### **Connecteur Sécurité NT**

 $\bullet$  Option d'utilisation des contrôleurs de domaine pour récupérer la liste des machines d'un domaine.

#### **Connecteur Peregrine Desktop Inventory**

« Possibilité d'indiquer une liste de fichiers ou de répertoires à traiter.

#### **Connecteur Base de données**

- Support des connexions DB2 natives (RFP5913469).
- **Gestion des valeurs NULL.**
- **Ajout d'une option autorisant la réconciliation sur des valeurs NULL.**

#### **Connecteur MQSeries**

- Bouton de test de connexion dans l'assistant de configuration.
- <sup>n</sup> Option de connexion à un serveur installé sur une plateforme OS/390.

#### **Connecteur Lotus Notes**

<sup>n</sup> Possibilité de spécifier la police de caractères à utiliser pour l'écriture dans des champs formatés (RFP115114625).

<sup>n</sup> Ajout d'un mode exposant directement les champs définis dans la base, indépendamment des formulaires.

#### **Connecteur Tally Systems TS.Census**

◆ Support de Tally System TS.Census 1.4

#### **Fonctions Basic**

Les fonctions Basic suivantes ont été ajoutées :

- $\blacksquare$  GetEnv()
- PifSetNullVal()
- PifDateToTimeZone()

#### **Scénarios**

Les scénarios suivants ont été ajoutés :

- Scénario Peregrine Desktop Inventory Asset Management 3.51 (RFP88102350, RFP9181883).
- **EXEC** Scénario Peregrine Desktop Inventory Asset Management 3.6.
- Scénario Peregrine Desktop Inventory Asset Management 4.0.
- Scénario Peregrine Desktop Inventory Asset Management 4.2.
- Scénario InfraTools Desktop Discovery Asset Management 4.2.
- Scénario Sécurité NT InfraTools Management 5.
- Scénario Tivoli Inventory 4.0 Asset Management 4.1 (RFP829135132).
- Scénario Tivoli Inventory 4.0 Asset Management 4.2.
- Scénario Tivoli CM for Inventory 4.2 Asset Management 4.1.

# **Version 3.1.0**

#### **Plateforme**

 $\bullet$  Support de AIX 5. Se reporter à la matrice de compatibilité pour une liste des connecteurs offrant le support AIX.

#### **Peregrine Studio**

 $\bullet$  Outil graphique de création des fichiers de description des connecteurs JAVA. Il permet notamment la définition du schéma relationnel d'une base de données, nécessaire au fonctionnement du connecteur JDBC.

#### **Nouveaux connecteurs**

- **EXECONDECTEUR Web Service.**
- **EX Connecteur Peregrine Desktop Inventory.**

#### **Moteur**

- <sup>n</sup> Définition des vues dans le schéma de scénario. Les vues **Global** et **Exception** sont proposées par défaut.
- $\blacksquare$  Exposition de l'identifiant du type de document dans les bilans de traitement.
- <sup>n</sup> Spécification dans l'assistant de configuration d'un connecteur fuseau horaire associé aux dates et heures courantes fournies par une application externe.
- ordonnancement des éléments d'une documentation d'un scénario selon l'ordre appliqué dans la boîte de mapping.

#### **Connecteur Action Request System**

- **s** Support du japonais.
- <sup>n</sup> Support des plateformes Solaris et Linux.
- **Fig. 1** Traitement spécifique des champs de type Diary.

#### **Connecteur E-mail**

 $\bullet$  Utilisation des bilans de traitement pour l'application d'actions après traitement (échec ou réussite). Exemple : suppression des e-mails ou indication qu'il ont été lus.

#### **Connecteur ServiceCenter**

- <sup>n</sup> Ecriture des pièces jointes dans ServiceCenter.
- Support de ServiceCenter 5.0.

#### **Connecteur MQSeries**

n Ajout dans le bilan de traitement des informations relatives au document inséré (identifiant du message MQSeries, ...).

<sup>n</sup> Intégration avec MQWorkflow.

#### **Connecteur Ligne de commande**

<sup>u</sup> Gestion dans un bilan de traitement du code de retour et des flux de sortie et d'erreur.

#### **Connecteur Tivoli Inventory**

 $\bullet$  Support de Tivoli Inventory 4.2.

#### **Connecteur XML**

- <sup>n</sup> Possibilité de définir le nom du fichier de sortie depuis la boîte de mapping.
- <sup>n</sup> Support des certificats client et serveur avec le protocole HTTPS.

#### **Connecteur Texte**

- <sup>n</sup> Possibilité de définir le nom du fichier de sortie depuis la boîte de mapping.
- <sup>n</sup> Génération automatique du fichier de description lorsque la première ligne d'un fichier d'exemple contient les noms de colonne.
- <sup>n</sup> Prévisualisation d'un fichier d'exemple dans l'assistant de configuration du fichier de description.
- support des certificats client et serveur avec le protocole HTTPS.

#### **Connecteur Lotus Notes**

 $\bullet$  Gestion des sous-formulaires.

#### **Connecteur Network Discovery**

◆ Support de Network Discovery 4.3.

# **Version 3.0.1**

#### **Moteur**

◆ Ajout des informations de traitement dans les bilans de traitement des connecteurs.

#### **Nouveaux connecteurs**

 $\bullet$  Connecteur Intel LANDesk 6.5

#### **Connecteur InfraTools Desktop Discovery**

◆ Option de lecture des fichiers **. fsf** dans les sous-répertoires.

#### **Connecteur MQSeries**

◆ Support des connexions non-étendues (MQCONN)

#### **Connecteur XML**

◆ Affichage du nom du fichier en cours de traitement par le connecteur XML.

#### **Connecteur Base de données**

• Support natif du moteur de base de données MySQL.

#### **Connecteur Tivoli Entreprise Console**

◆ Support des plateformes Tivoli Enterprise Console AIX et HP-UX.

#### **Connecteur Texte**

Les options suivantes ont été ajoutées :

- <sup>n</sup> Numéro de la ligne en début de traitement
- <sup>n</sup> Caractère d'échappement
- <sup>n</sup> Caractère de début de commentaire
- <sup>n</sup> Caractère délimitant les chaînes de caractères
- <sup>n</sup> Suppression des espaces autour des valeurs lues par le connecteur

#### **SDK Java**

 $\bullet$  Se reporter à la Note Technique numéro TN326221125 pour une description détaillée des nouveautés.

#### **Fonctions Basic**

Les fonctions Basic **PifCreateDynaMapTable()**, **PifCloseODBCDatabase()** et **PifExecODBCSql()** ne sont plus supportées dans Connect-It. Les fonctions Basic de la famille **PifQuery\*** remplacent et étendent ces fonctions. Pour plus

d'informations sur ces fonctions, consultez la **Référence de programmation** livrée avec Connect-It.

# **Version 3.0.0**

#### **Plateforme**

<sup>u</sup> Support de Windows XP Professional (sous restriction que l'utilisateur dispose des droits d'administration de l'ordinateur)

#### **Langues**

« Version espagnole de l'interface graphique.

#### **SDK Java**

<sup>u</sup> Possibilité pour l'utilisateur d'écrire ses propres connecteurs en utilisant le SDK (Kit de développement) Java de Connect-It.

#### **Moteur**

- **Affichage de la documentation d'un scénario au format HTML,**
- <sup>n</sup> Création automatique de la documentation d'un scénario au format HTML ou DocBook,
- <sup>n</sup> Spécification par l'utilisateur d'une feuille de style XSL personnalisée à appliquer lors de la création de la documentation d'un scénario
- <sup>n</sup> Copie du schéma du scénario,
- **nd** Impression du schéma du scénario,
- Désactivation de l'utilisation des pointeurs de programmation,
- <sup>n</sup> Activation du mode test (exécution du scénario sans écriture dans les connecteurs ou avec rollback automatique de la transaction si le connecteur le supporte) depuis la barre d'outil,
- Activation du mode hors connexion depuis la barre d'outil,
- <sup>n</sup> Montrer ou cacher le schéma du scénario depuis la barre d'outil,
- $\blacksquare$  Montrer ou cacher la boîte à outils depuis la barre d'outils,
- Filtrage des types de document non mappés dans la boîte de mapping,
- n Saisie du nom du fichier LOG associé au service dans la console Connect-It,
- <sup>n</sup> Test de la connexion depuis l'assistant de configuration des connecteurs de type Base de données,
- <sup>n</sup> Ajout, dans la fenêtre de mapping, d'un onglet de description du script de mapping,
- n Enrichissement des informations affichées dans les statistiques de traitement,
- <sup>n</sup> Fenêtres encastrables dans l'interface graphique de l'éditeur de scénarios,
- <sup>n</sup> Gestion de l'historique des scénarios.

#### **Nouveaux connecteurs**

- **Tivoli Enterprise Console (envoi et réception),**
- <sup>n</sup> Connecteur d'écoute SCAuto,
- <sup>n</sup> Connecteur d'écoute XML.

#### **Connecteur InfraTools Desktop Discovery**

**ELECTURE des fichiers . fsf dans plusieurs dossiers.** 

#### **Connecteur ServiceCenter**

 $\bullet$  Lecture des blobs.

#### **Connecteur LDAP**

- <sup>n</sup> Support de l'écriture dans le serveur LDAP,
- <sup>n</sup> Spécification de la page de code du serveur LDAP.

#### **Connecteur XML**

 $\bullet$  Lecture de fichiers XML compressés (gzip 1.2.4)

#### **Connecteur Texte**

• Lecture de fichiers Texte compressés (gzip 1.2.4)

#### **Connecteur Asset Management**

◆ Affichage des valeurs des énumérations dans la fenêtre des propriétés.

#### **Fonctions Basic**

Les fonctions Basic suivantes ont été ajoutées :

- **FiftenoreCollectionMapping**
- <sup>n</sup> **FileExists**

# **Version 2.7.1**

#### **Connecteur ServiceCenter**

 $\bullet$  Reconnexion automatique au serveur en cas de perte de la connexion.

#### **Connecteur Action Request System**

- Reconnexion automatique au serveur en cas de perte de la connexion.
- <sup>n</sup> Possibilité de spécifier le numéro de port et le numéro de serveur RPC dans l'assistant de configuration.

#### **Connecteur Base de données**

« Reconnexion automatique au serveur en cas de perte de la connexion.

# **Version 2.70**

#### **Moteur**

- <sup>n</sup> L'interface graphique de Connect-It est à présent entièrement localisé en japonais, allemand, italien et polonais,
- <sup>n</sup> Vérification de la syntaxe des scripts dans la boîte de mapping,
- Copier/Coller de portions de mapping,
- <sup>n</sup> Chargement automatique des fichiers associés à un scénario : fichiers de chaînes de caractères, de tables de correspondance, de fonctions Basic et de formats utilisateurs.
- n Mapping automatique des éléments des structures et des collections dont les noms sont les mêmes dans la source et dans la destination,
- <sup>n</sup> Ajout d'un programmateur par défaut ("synchrone"),
- <sup>n</sup> Possibilité d'effectuer une pause pendant l'exécution d'un scénario,
- <sup>n</sup> Possibilité de visualiser les données des connecteurs source et destination depuis la boîte de mapping,
- <sup>n</sup> Ajout des astuces du jour au démarrage,
- $n$  Mode hors connexion, permettant l'édition de scénario sans ouverture des connexions aux applications distantes,
- n Mode test, permettant de tester un scénario sans envoyer les données vers le connecteur destination. Si en outre le connecteur supporte les transactions,

l'insertion des données est effectuée et la transaction est ensuite annulée (rollback),

option permettant de limiter à un nombre fixé par l'utilisateur le nombre de documents produits pour chacun des types de documents définis dans un connecteur source.

#### **Nouveaux connecteurs**

- Connecteur Action Request System (R),
- **EX Connecteur inventaire Tivoli Inventory 4.0,**
- $\blacksquare$  Connecteur inventaire Unicenter AMO,
- **Connecteur inventaire WinPark Actima,**
- **EXECONNECTELY MOSeries**
- <sup>n</sup> Connecteur de passerelle d'inventaires 3.x, supportant :
	- D2M Netbird,
	- $\blacksquare$  LAN Auditor,
	- $\blacksquare$  Novell Manage Wise,
	- **Novell ZENWorks,**
	- **Tally NetCensus,**
	- **Tivoli Inventory,**
	- $\blacksquare$  Veritas Winland

#### **Fonctions Basic**

- <sup>n</sup> Requêtes sur des connecteurs du scénario :
	- PifNewQueryFromXML,
	- **FifNewQueryFromFmtName,**
	- PifQueryNext,
	- PifQueryClose,
	- PifQueryGetStringVal,
	- PifQueryGetLongVal,
	- PifQueryGetIntVal,
	- PifQueryGetDoubleVal,
	- PifQueryGetDateVal
- $\blacksquare$  Cryptage :
	- PifCryptPassword,
	- **PifCryptReversPassword**

#### **Connecteur Asset Management**

 $\bullet$  Support des transactions par groupe de documents.

#### **Connecteur Base de données**

- Support des transactions par groupe de documents,
- **No Support natif SYBASE,**
- <sup>n</sup> Réconciliation des collections.

#### **Tous les connecteurs inventaires**

◆ Support natif SYBASE.

#### **Connecteur LDAP**

- **Reconnexion automatique,**
- Support de contrôle de pagination  $(1.2.840.113556.1.4.319)$
- <sup>n</sup> Gestion des pointeurs en mode programmé, sur la base de la date de modification des entrées de l'annuaire,

#### **Connecteur E-Mail (réception)**

- <sup>n</sup> Option de récupération des messages lus,
- <sup>n</sup> Option de marquage des mails comme lus après traitement.

#### **Connecteur XML**

• Remplacement du parseur XML DOM par un parseur XML SAX.

#### **Connecteur InfraTools Network Discovery**

◆ Remplacement du parseur XML DOM par un parseur XML SAX.

#### **Formats pivots**

 $\bullet$  Extension des formats pivots supportés.

## **Version 2.60**

#### **Moteur**

- <sup>n</sup> Type de document pivot : les types de document pivot définissent des structures de données standard (logiciel, bien, personne, etc.). Lorsque des connecteurs source et destination possèdent des mappings prédéfinis vers ou depuis des types de document pivot, il est alors possible de créer un scénario entre ces deux connecteurs et d'échanger des données sans avoir à utiliser ou configurer la boîte de mapping.
- Support Unix (Solaris et Linux) en mode non graphique
- onsole de gestion des services : Une console des services, sous la forme d'un fichier exécutable distinct de l'interface graphique d'édition de scénarios, permet de gérer les services Connect-It Elle assure principalement les fonctions de création ou de suppression des services, et de suivi de l'exécution des services. La console n'est disponible que sous un environnement Windows.
- n Cache de types de documents publiés par un connecteur : Des caches ont été ajoutés aux connecteurs Asset Management, InfraTools Management, ServiceCenter, Network Discovery, Base de données, LDAP et à tous les connecteurs de type inventaire. Ces caches stockent les types de documents publiés par ces connecteurs. Une fois le cache créé à la première ouverture du connecteur, il est utilisé directement à chaque nouvelle ouverture du connecteur.
- <sup>n</sup> Parsing des chaînes de caractères : Il est possible de définir des formats génériques pour le parsing de chaînes de caractères correspondant à n'importe quel format de nombre, date ou valeur monétaire. Ces formats peuvent être utilisés dans les scripts de mapping pour convertir une chaîne de caractères en un nombre (ou une date) ou bien convertir un nombre ou une date en une chaîne de caractères. Pour plus d'informations sur cette fonctionnalité, reportez-vous au Guide Utilisateur et à la Référence de Programmation de Connect-It
- n Amélioration de l'interface graphique : un double-clic sur un connecteur ou sur une boîte de mapping ouvre un écran de sélection des types de document ou de mapping.
- <sup>n</sup> L'utilisation de jointures externes sur le moteur de base de données Informix est désormais possible.

#### **Nouveaux connecteurs**

Les nouveaux connecteurs suivants sont disponibles :
- **n** Connecteur inventaire Asset Insight,
- $\blacksquare$  Connecteur inventaire TS Census,
- **EXECONNECTELY** Connecteur inventaire PDA Inventory,
- **EX Connecteur FacilityCenter,**
- **EXECONDECTELLER** Connecteur TeleCenter.

#### **Fonctions Basic**

Les fonctions Basic suivantes ont été ajoutées :

- PifUserFmtStrToVar,
- PifUserFmtVarToStr,
- **PifGetElementCount.**
- PifGetElementChildName,
- PifSetStringVal,
- PifSetLongVal,
- **PifSetDoubleVal,**
- PifSetDateVal.

#### $\blacksquare$ Note :

Pour une description complète de ces fonctions, reportez-vous à la Référence de Programmation de Connect-It

#### **Connecteur E-mail**

« Marqueur de demande d'accusé de réception d'un mail envoyé par le connecteur E-mail.

#### **Connecteur Sécurité NT**

• De nouveaux types de documents sont publiés par le connecteur.

#### **Connecteurs Texte et XML**

 $\bullet$  Le protocole https est à présent supporté, en plus du protocole http.

#### **Connecteur Asset Management**

- Exposition des champs calculés en lecture,
- <sup>n</sup> Dans les versions antérieures de Connect-It, seules les options de réconciliation **Insertion ou mise à jour**, **Insertion uniquement. Erreur si non trouvé**, **Mise**

#### **Connect-It**

**à jour uniquement. Erreur si non trouvé**, **Suppression. Erreur si non trouvé** etaient disponibles. Il est désormais possible de spécifier séparément le type de réconciliation et si une erreur doit ou non être envoyée.

#### **Connecteur InfraTools Management**

• Exposition des champs calculés en lecture.

#### **Connecteur Base de données**

<sup>u</sup> Dans les versions antérieures de Connect-It, seules les options de réconciliation **Insertion ou mise à jour**, **Insertion uniquement. Erreur si non trouvé**, **Mise à jour uniquement. Erreur si non trouvé**, **Suppression. Erreur si non trouvé** etaient disponibles. Il est désormais possible de spécifier séparément le type de réconciliation et si une erreur doit ou non être envoyée.

### **Version 2.51**

#### **Connecteur ServiceCenter**

◆ Support de ServiceCenter version 4.0.

#### **Installation - Licence**

◆ Tous les connecteurs sont désormais fournis sur le CD d'installation de Connect-It. Le certificat d'autorisation fourni par le support client Peregrine Systems active les connecteurs enregistrés.

#### **Moteur**

 $\bullet$  Les connecteurs configurés pour consommer des documents publient un type de document appelé **ProcessReport**, contenant les informations sur le traitement du document reçu (erreur, avertissement ou succès).

### **Version 2.50**

#### **Connecteur Asset Management**

Les améliorations suivantes ont été apportées au connecteur Asset Management :

- n Reconnexion automatique du connecteur Asset Management en cas de perte de connexion avec le serveur,
- <sup>n</sup> En cas de mise à jour d'un enregistrement, possibilité d'ajouter une valeur à la valeur précédente du champ. Seul un remplacement de valeur était auparavant possible,
- n Pour les réconciliations de type collection, une option permet de marquer les éléments non trouvés. Le comportement précédent n'autorisait que la suppression des éléments non trouvés,
- $\blacksquare$  Traitement des caractéristiques de type lien en lecture et en écriture.
- n La dll des API des applications Asset Management (exemple : AssetCenter) n'est plus fournie. Celle de l'application est directement utilisée.

#### **Moteur**

Les améliorations suivantes ont été apportées au moteur de Connect-It :

- <sup>n</sup> Rechargement des documents traités et sauvegardés. Possibilité de les rejouer,
- Gestion centralisée des options,
- $\blacksquare$  Prévisualisation des données,
- Activation et désactivation d'un mapping,
- <sup>n</sup> Définition d'un mode avancé pour les assistants de configuration des connecteurs,
- **Assistant de création de scénario.**
- Création automatique de la boîte de mapping lorsque l'on relie directement les deux connecteurs,
- <sup>n</sup> Ajout de menu sur clic droit et d'action sur double-clic dans l'interface graphique,
- Ajout de nouvelles fonctions Basic prédéfinies.

### **Connecteur InfraTools Network Discovery**

Les améliorations suivantes ont été apportées au connecteur InfraTools Network Discovery :

• Le connecteur supporte la version 4.0 d'InfraTools Network Discovery.

#### **Connecteur base de données (ancien connecteur ODBC)**

Les améliorations suivantes ont été apportées au connecteur base de données :

**E** Le connecteur supporte la réconciliation (écriture dans une source de données ODBC) en plus du mode lecture,

- n Une option permet de sélectionner une réconciliation qui respecte ou non la casse,
- n Un connecteur additionnel intègre un support natif des bases de données Oracle, sans utilisation du driver ODBC Oracle,
- Des jointures peuvent être définies entre les tables et différentes options de réconciliation peuvent être sélectionnées au niveau du document (rejet du document si le lien est rejeté, ...).

#### **Nouveaux connecteurs standard**

Les connecteurs suivants ont été rajoutés :

- <sup>n</sup> Le connecteur InfraTools Management a été ajouté. Il permet de lire ou d'écrire des données dans la base InfraTools Management,
- n Le connecteur Sécurité NT a été ajouté. Il permet de récupérer les utilisateurs, les ordinateurs et les groupes d'utilisateurs déclarés sur un domaine NT (droits administratifs requis),
- <sup>n</sup> Le connecteur ligne de commande a été ajouté. Il permet d'exécuter des commandes en tant que connecteur destination et de récupérer les paramètres de retour d'exécution de la commande en tant que connecteur source.
- <sup>n</sup> Le connecteur Texte : il permet de lire ou d'écrire des données dans des fichiers. Le format du fichier consiste en une liste de valeurs séparées par un séparateur donné. Les fichiers peuvent être lus ou écrits dans un fichier local ou un répertoire de partage,

Les connecteurs optionnels suivants sont disponibles :

- $\blacksquare$  Le connecteur Lotus Notes : il permet de lire et d'écrire dans une base Lotus Notes,
- Le connecteur eMail : il permet de recevoir et d'envoyer des mails sur des serveurs mails supportant les protocoles POP3, VIM ou MAPI,
- Le connecteur XML : il permet de lire ou d'écrire des documents XML. Les fichiers peuvent être lus ou écrits dans un fichier local ou un répertoire de partage,
- Le connecteur Intel LANDesk,
- **EXECONDECTED LE CONNECTED LETTED LETTED LETTED** Letterment **Letters**

### **Informations complémentaires sur le connecteur Action Request System**

Les informations suivantes permettent de résoudre certains problèmes ponctuels survenant lors de l'utilisation du connecteur Action Request System.

### **Librairies dynamiques**

Le connecteur Action Request System nécessite certaines librairies dynamiques. Si celles-ci ne sont pas trouvées dans le chemin du système, une erreur survient. Pour contourner ce problème, nous vous engageons à copier les fichiers **.dll** listés ci-dessous dans le répertoire **bin32** du répertoire d'installation de Connect-It. Ces fichiers sont, en règle générale, situés dans un des sous-dossiers du répertoire d'installation de Action Request System.

- <sup>n</sup> **arapi45.dll**
- <sup>n</sup> **arrpc45.dll**
- <sup>n</sup> **arutl45.dll**
- <sup>n</sup> **arcatalog\_eng.dll**

### **Conversion Date et Heure**

Lors de l'exécution d'un scénario Action Request System en mode programmé, une clause WHERE peut être rejetée à cause d'un problème de conversion. Le problème se produit généralement quand le serveur Action Request System n'utilise pas la même configuration Date et Heure que l'ordinateur qui exécute le scénario. Pour contourner ce problème, vous pouvez définir un format utilisateur pour les Dates et Heures :

**1** Créez un format utilisateur nommé **ARSScheduleTimeStampFormat** avec la définition suivante :

yyyy' 'mm' 'dd' 'hh':'nn':'ss

**2** Editez le fichier condsc.dsc dans le répertoire ..\config\ars. Ajoutez l'entrée **POINTER\_USER\_FMT=ARSScheduleTimeStampFormat**:

```
{ CONNECTORDESC
INTERNALNAME=ARS
PARENTINTERNALNAME=Peregrine
```
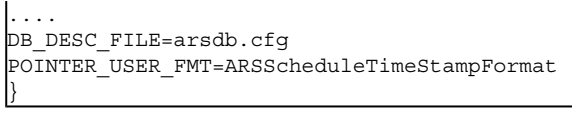

**3** Ajoutez le fichier contenant ce format utilisateur à tous les scénarios qui utilisent le connecteur Action Request System.

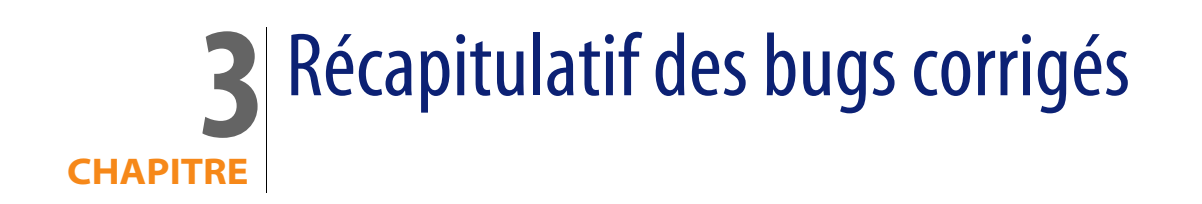

Le tableau ci-dessous résume les bugs corrigés dans Connect-It 3.4.0.

Ce tableau possède deux colonnes :

- <sup>n</sup> Numéro de Bug. Si vous connaissez le numéro du bug qui vous intéresse, vous pourrez l'identifier rapidement au sein de ce tableau.
- Description. Une rapide description du bug.

### **Version 3.4.0**

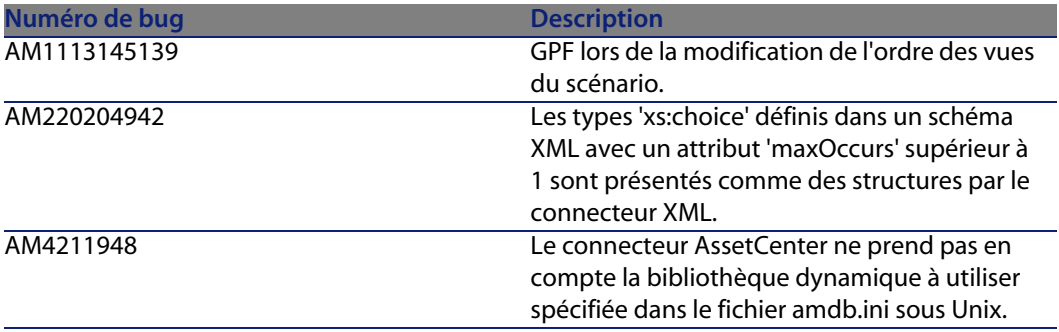

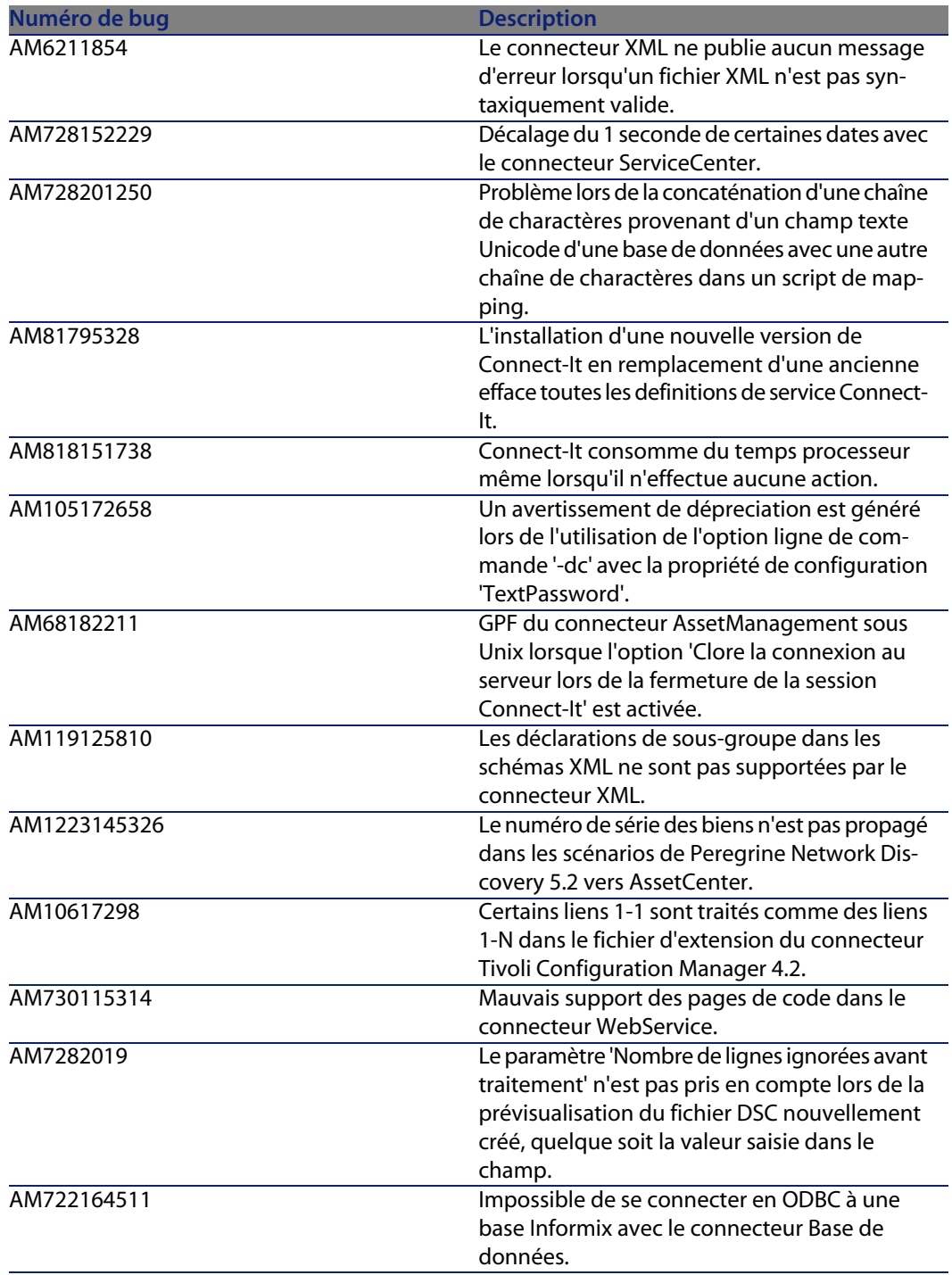

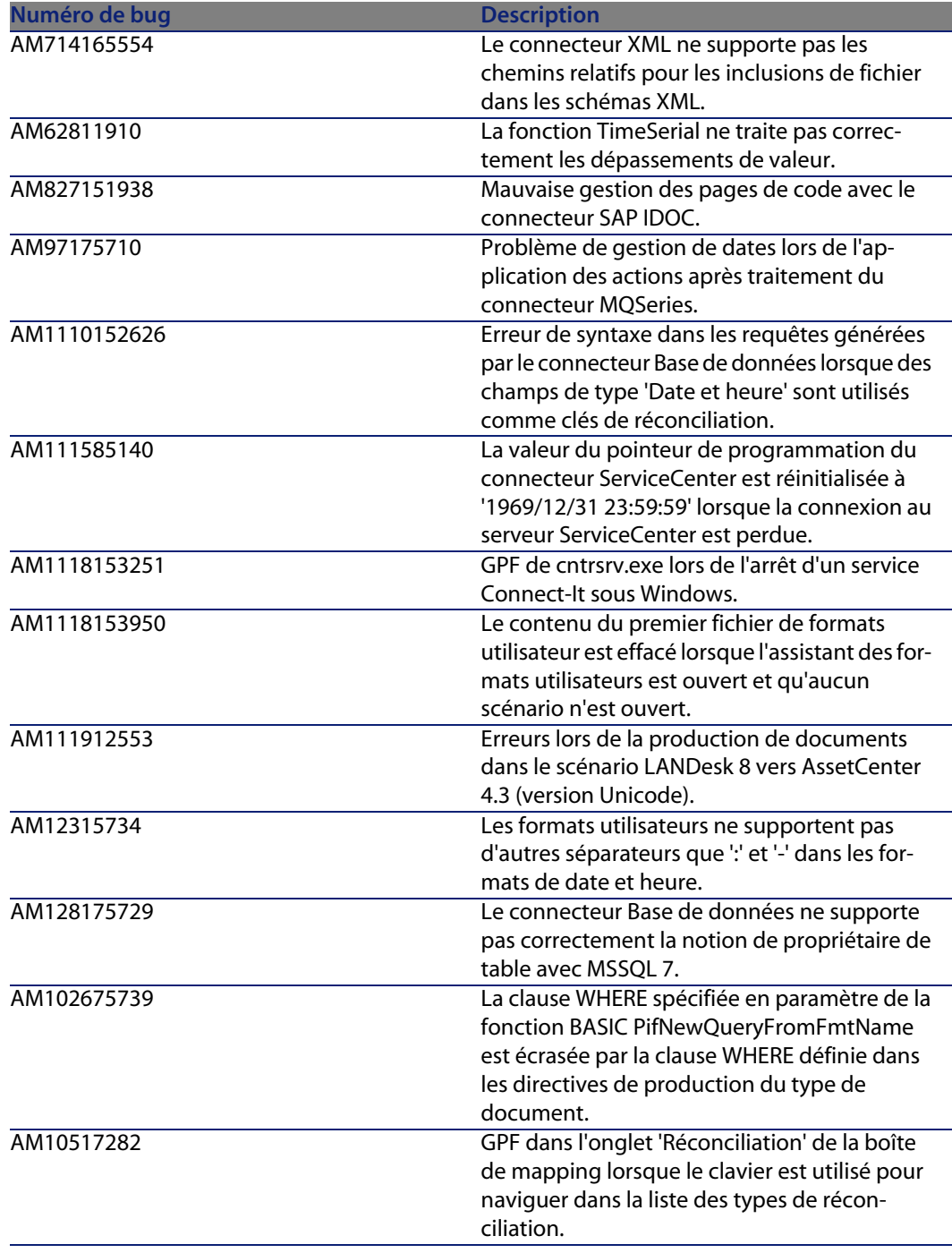

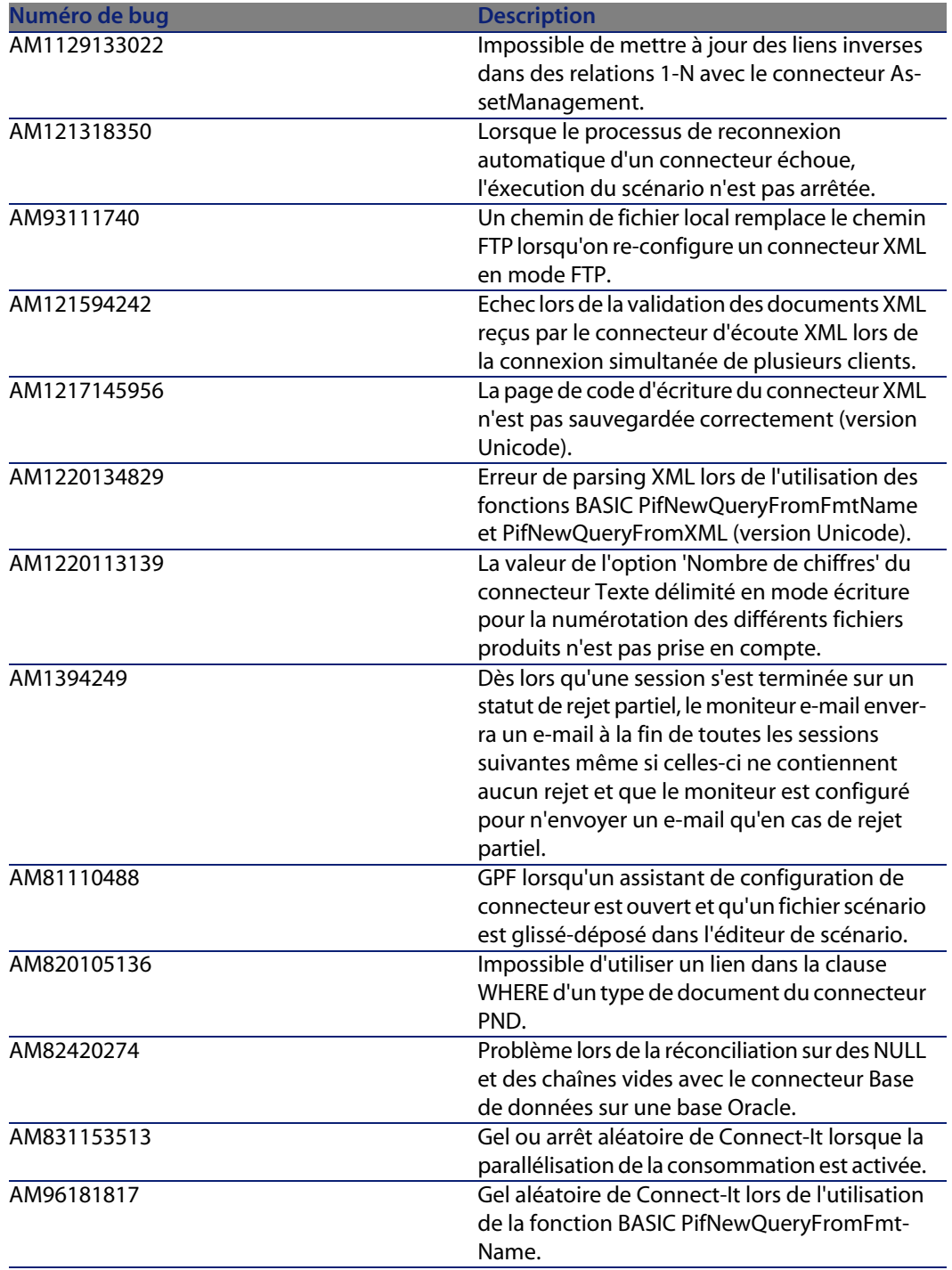

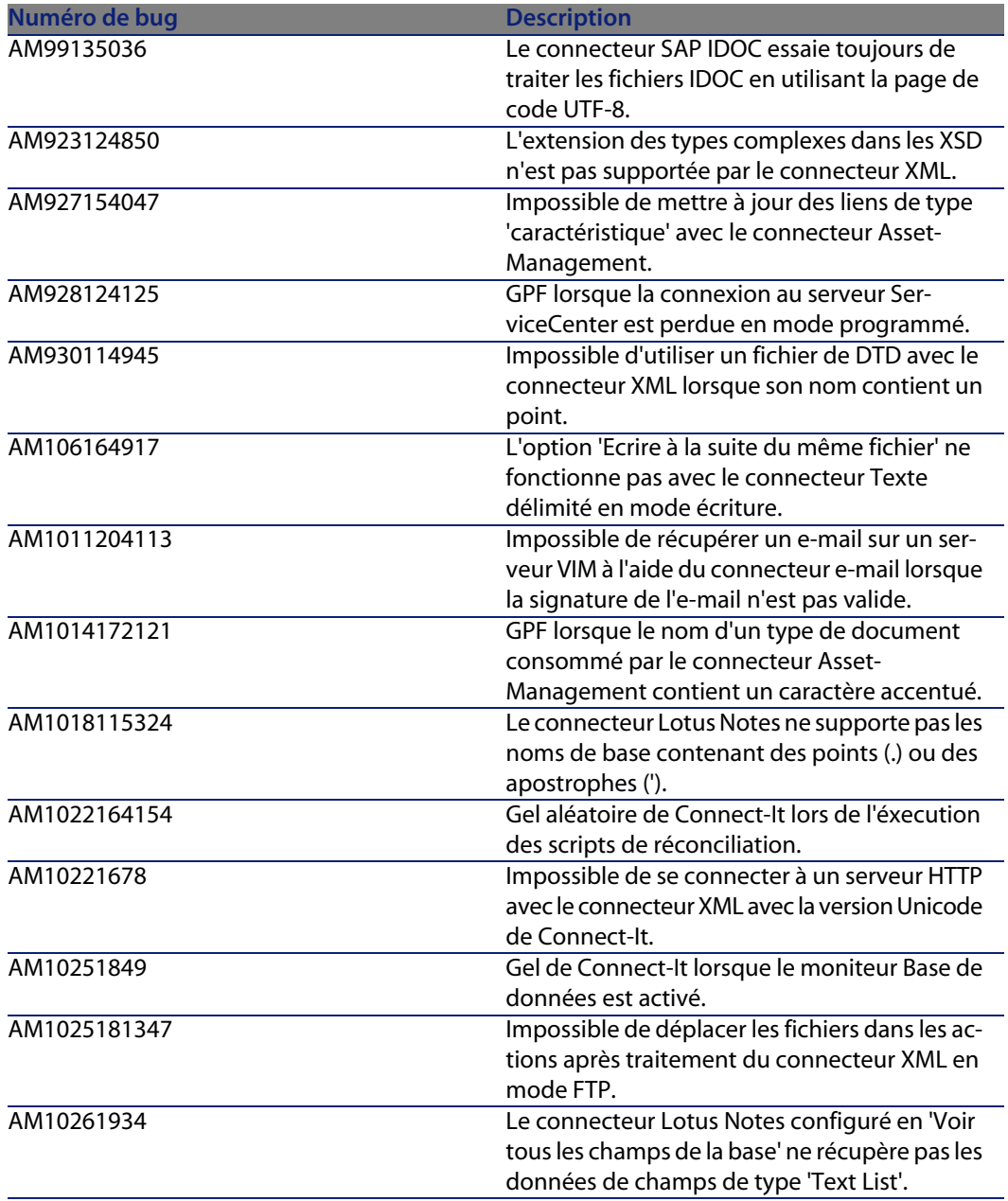

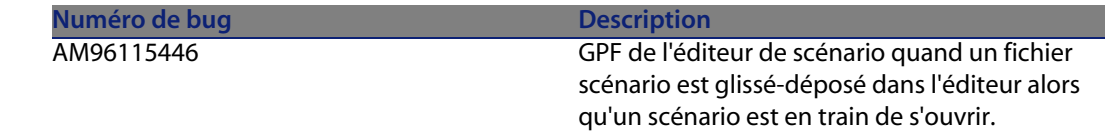

## **Historique - Version 3.3.2**

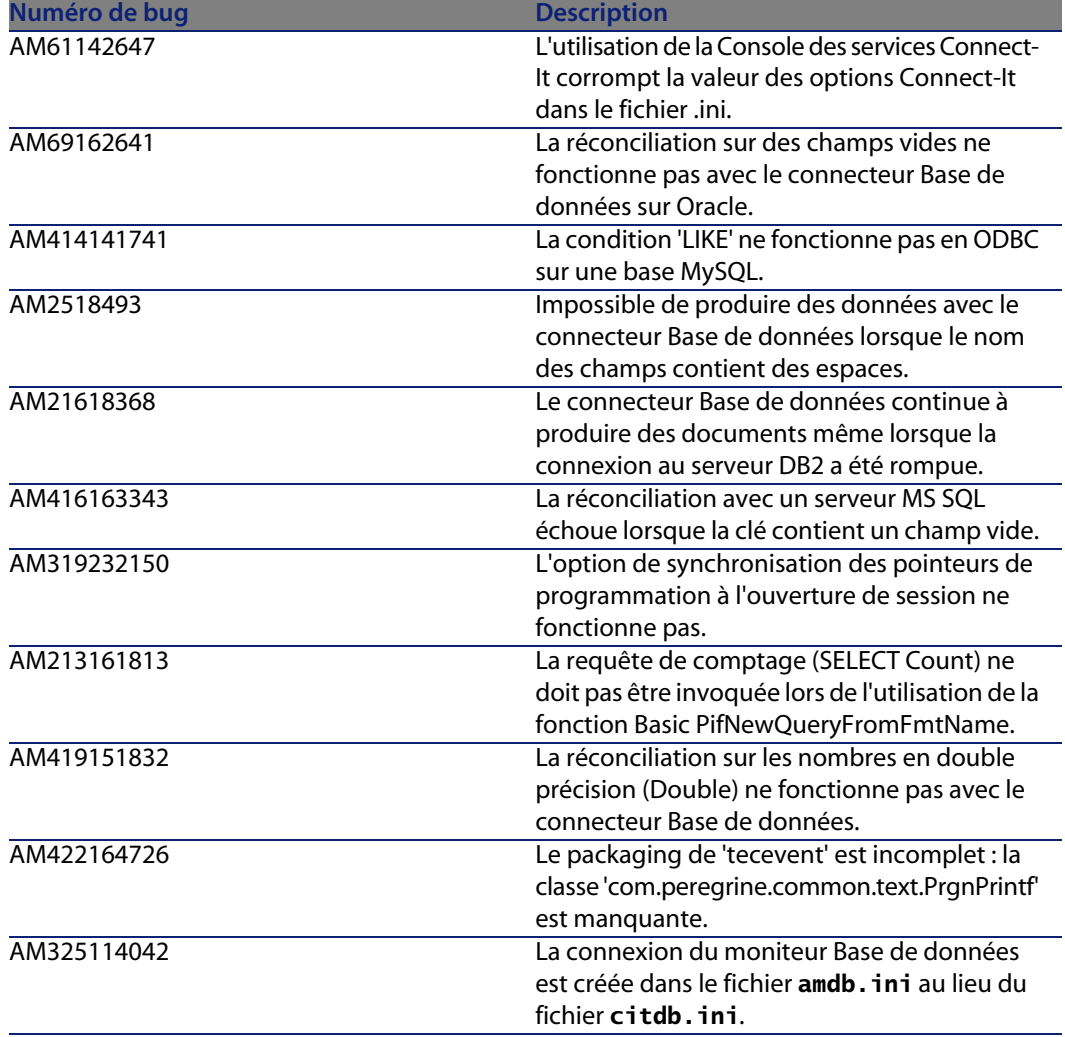

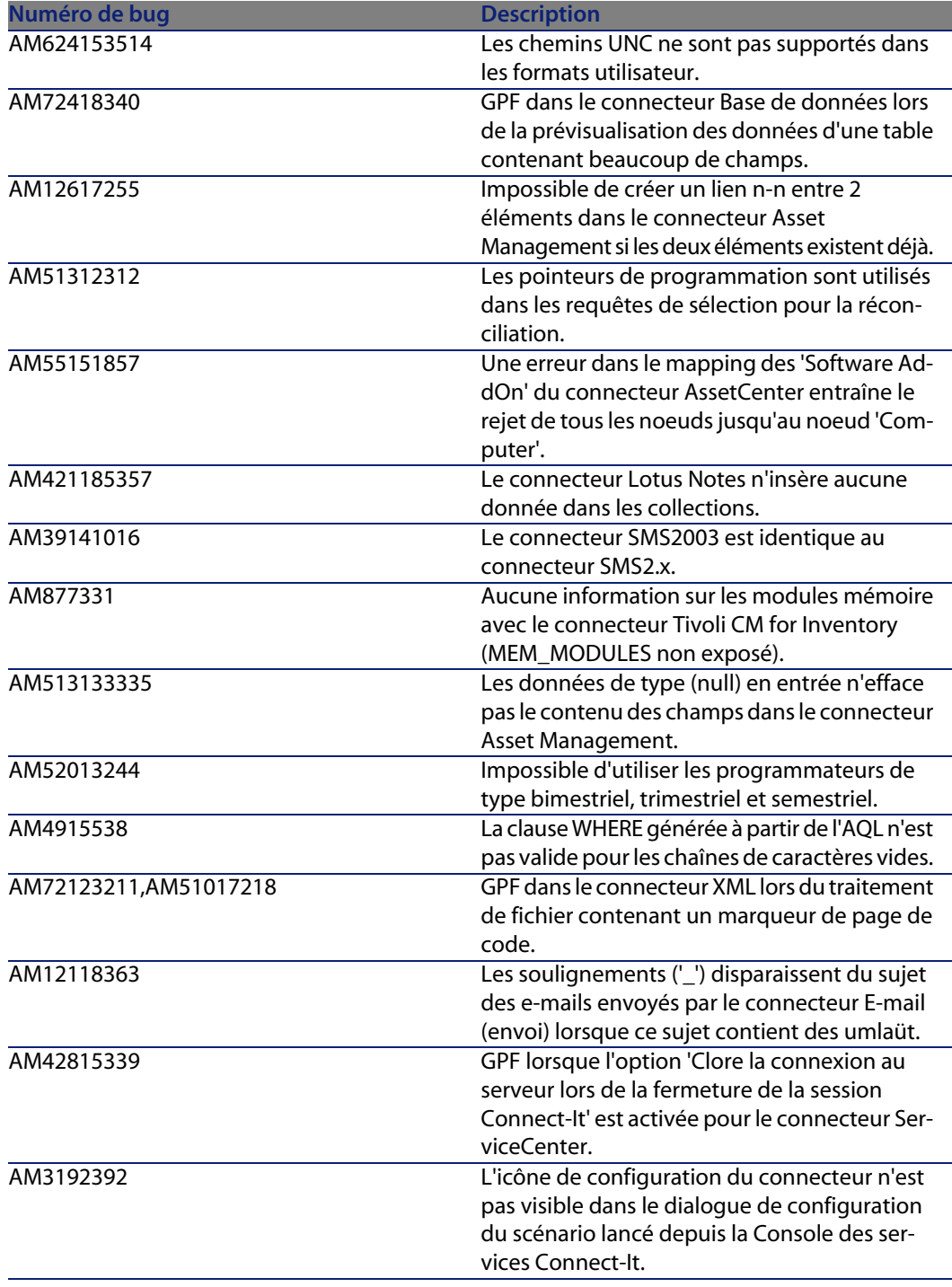

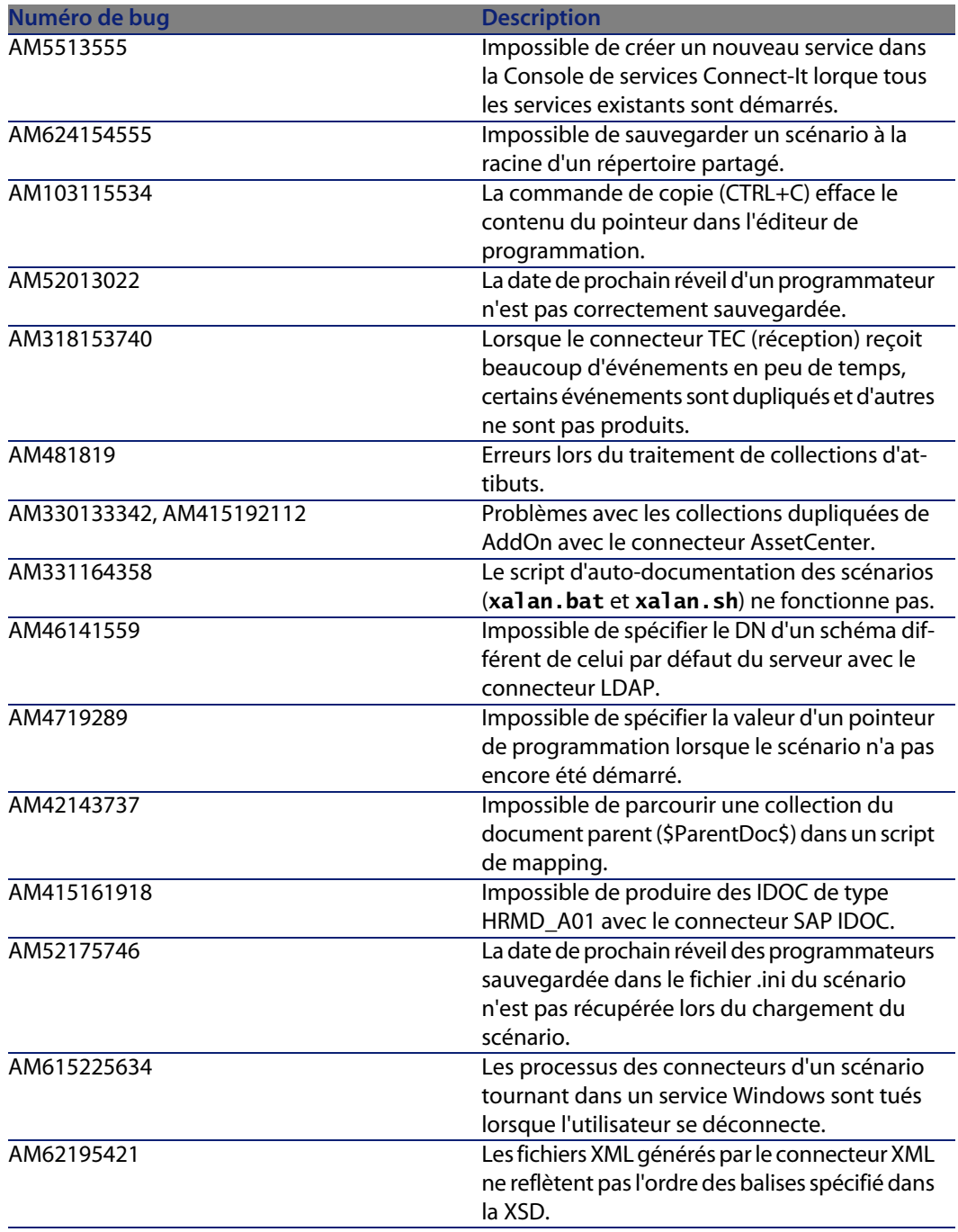

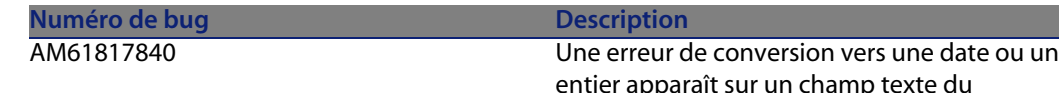

entier apparaît sur un champ texte du connecteur Asset Management en destination.

### **Historique - Version 3.3.1**

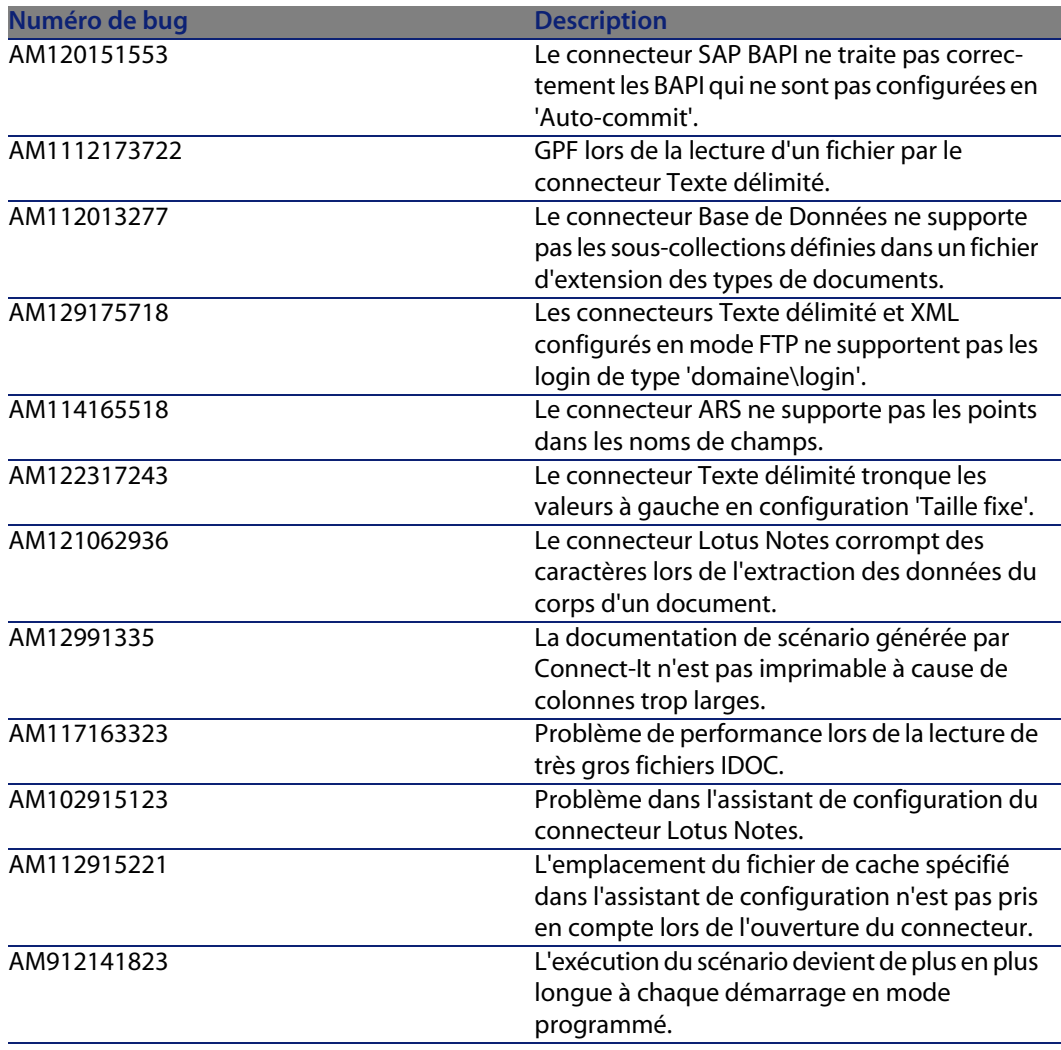

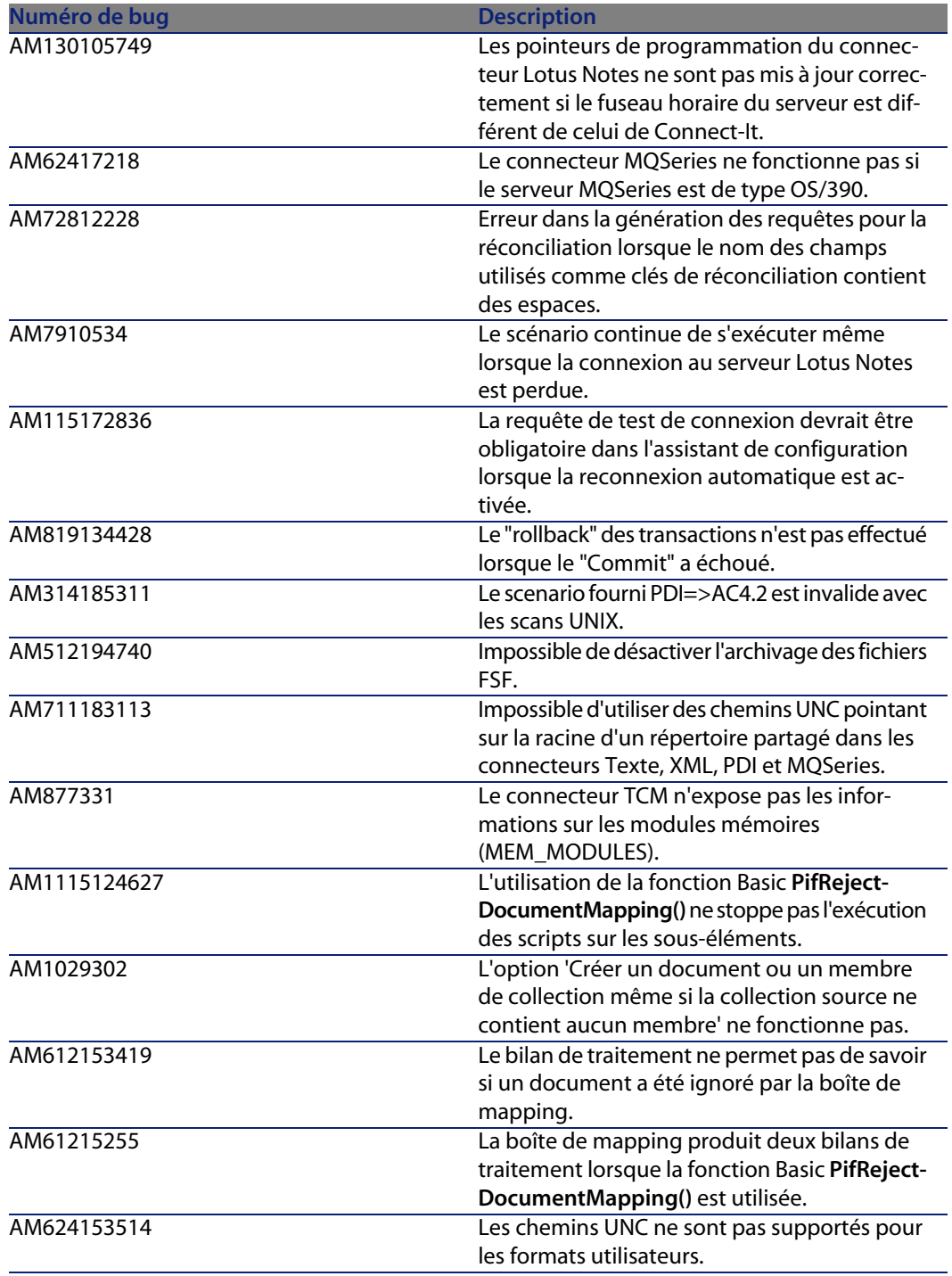

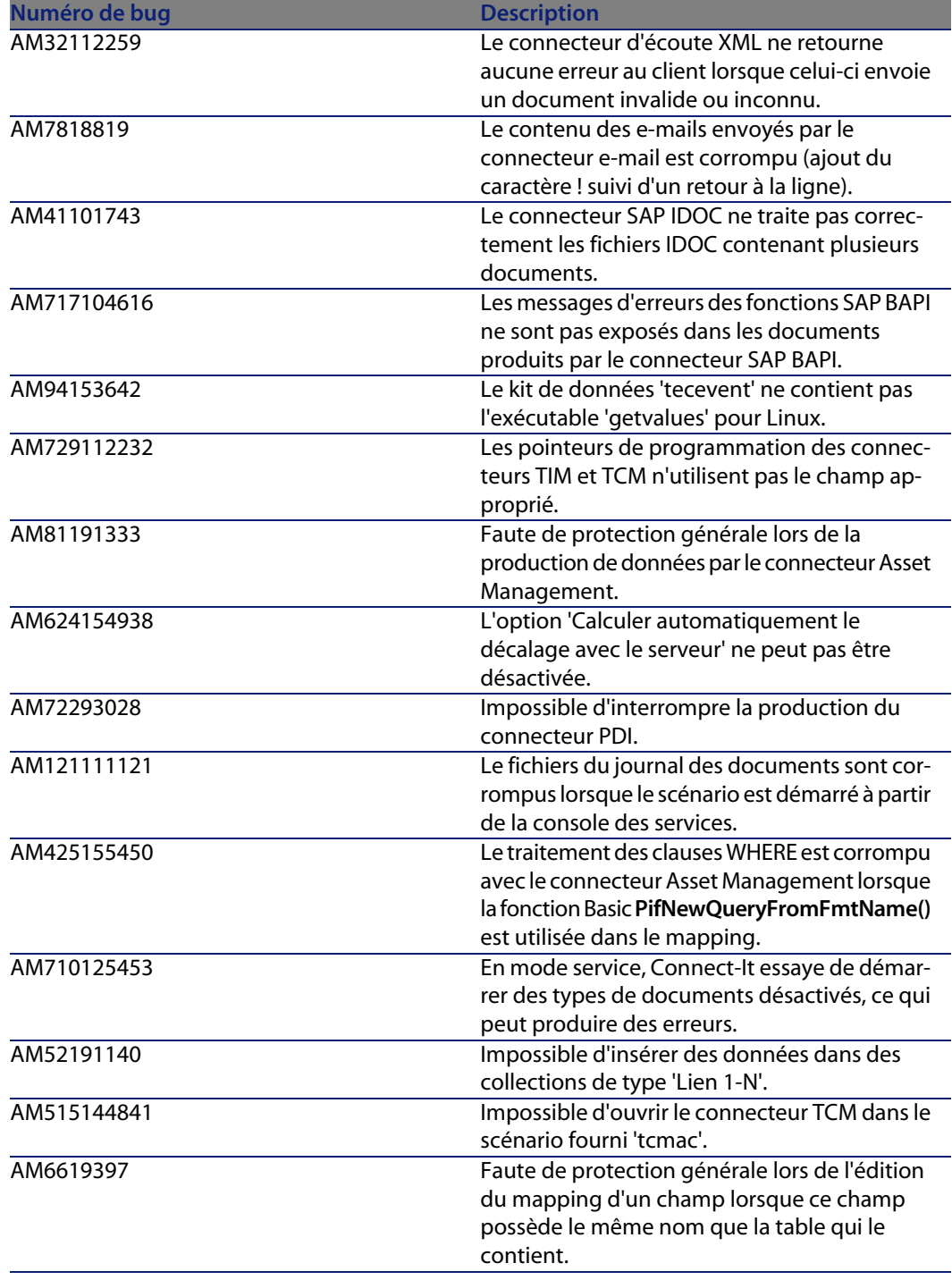

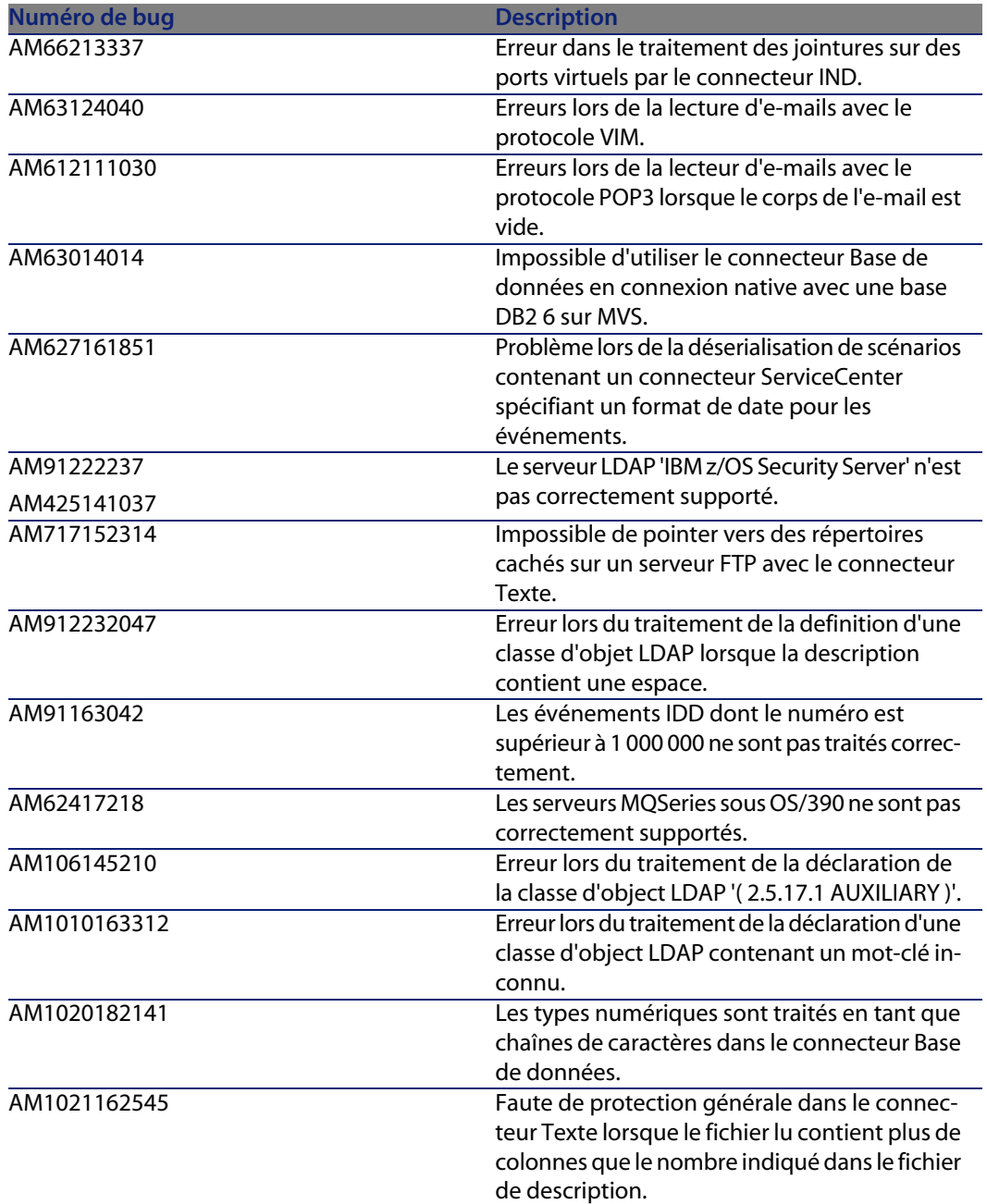

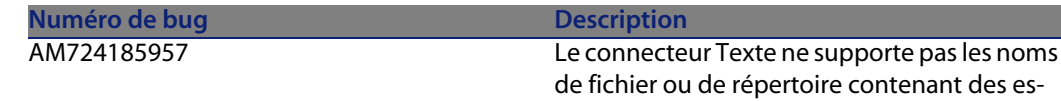

paces en mode FTP.

### **Historique - Version 3.2.1**

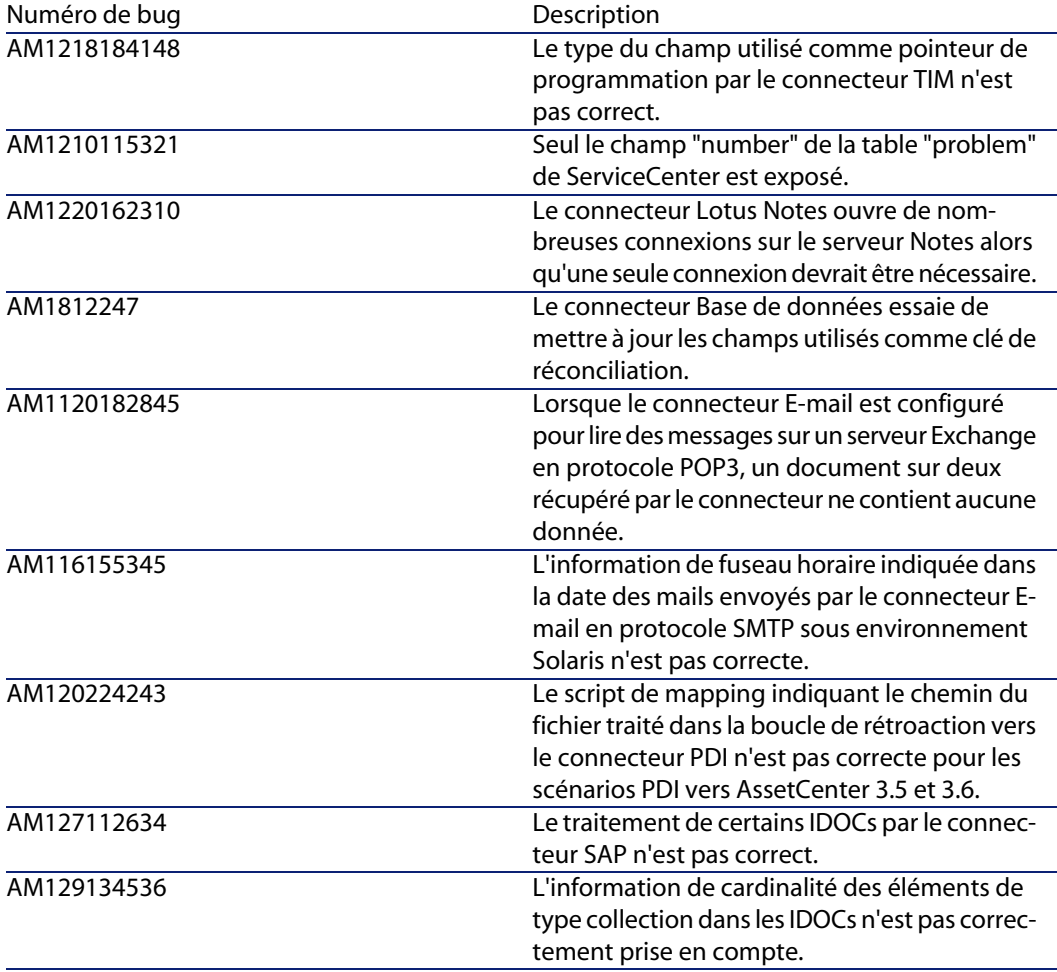

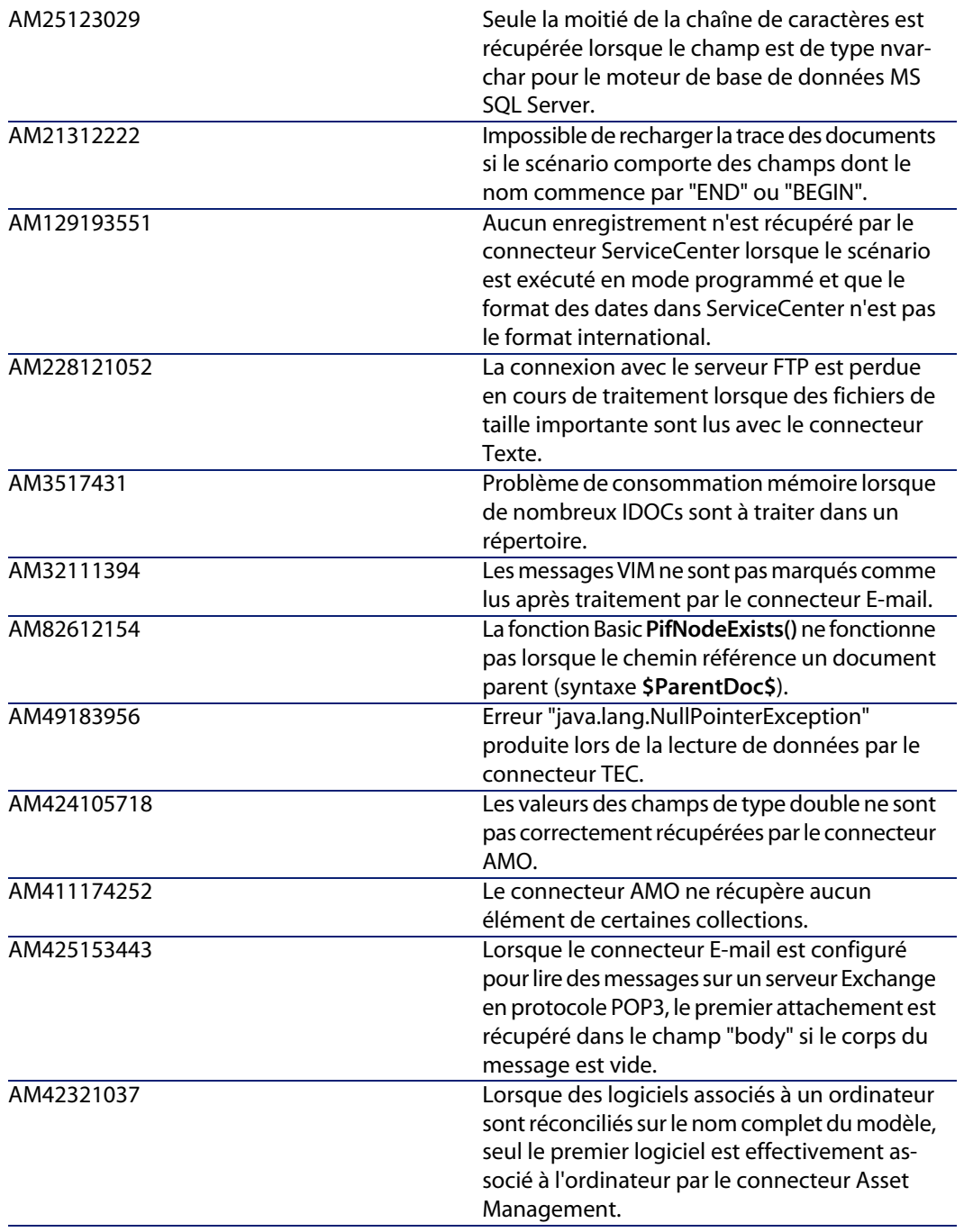

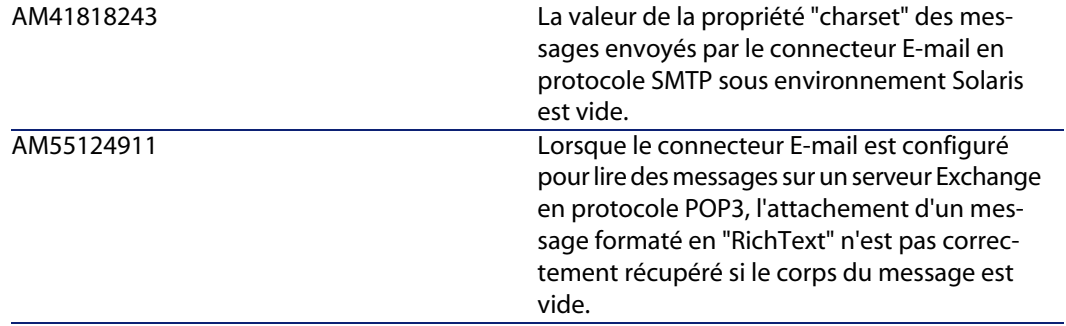

## **Historique - Version 3.2.0**

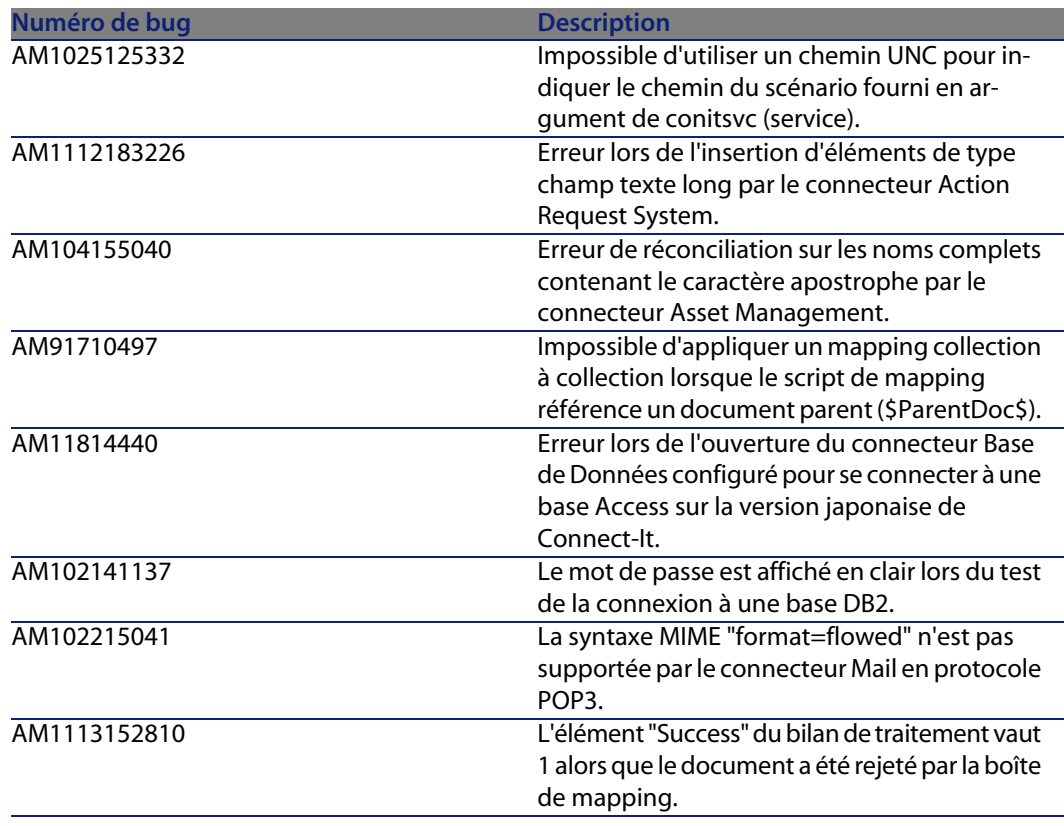

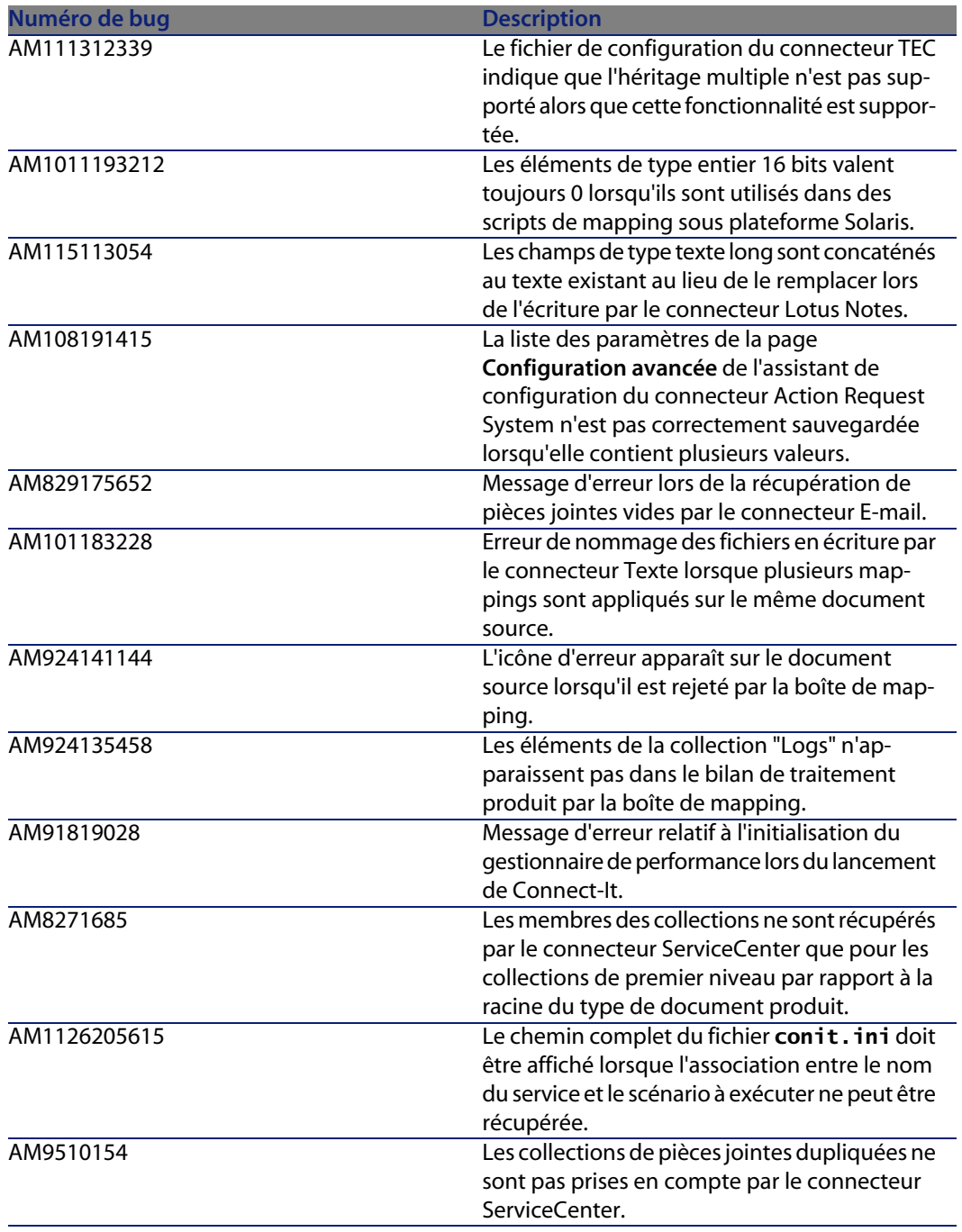

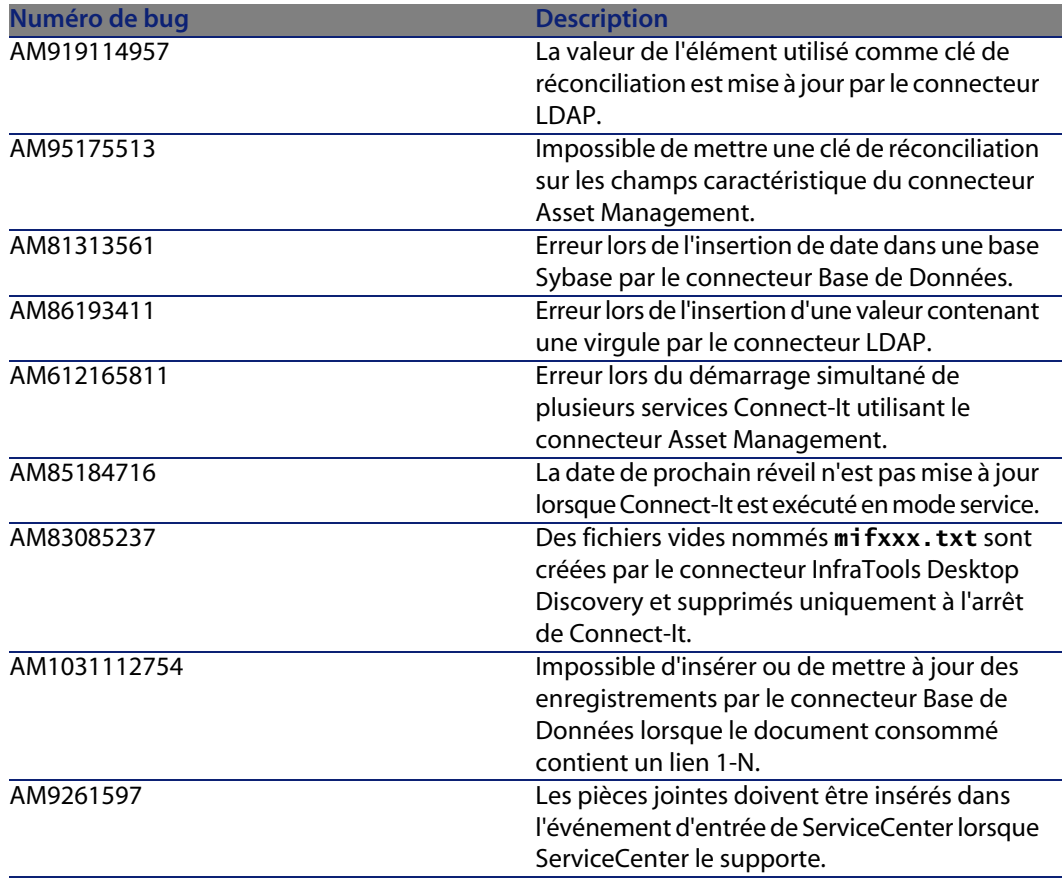

## **Historique - Version 3.1.0**

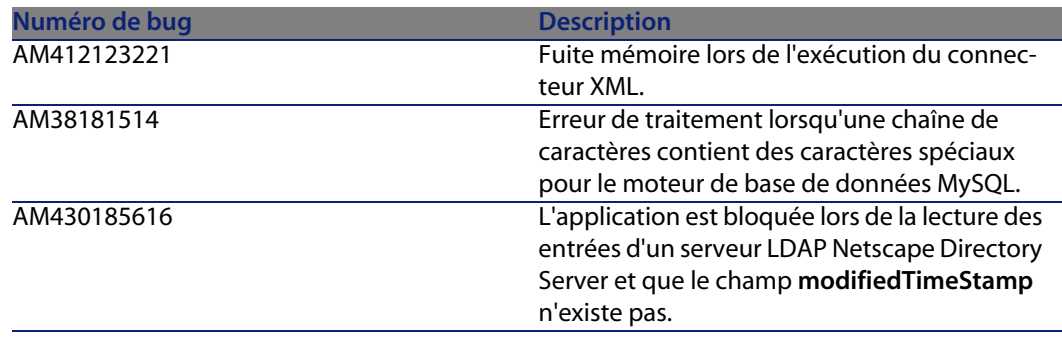

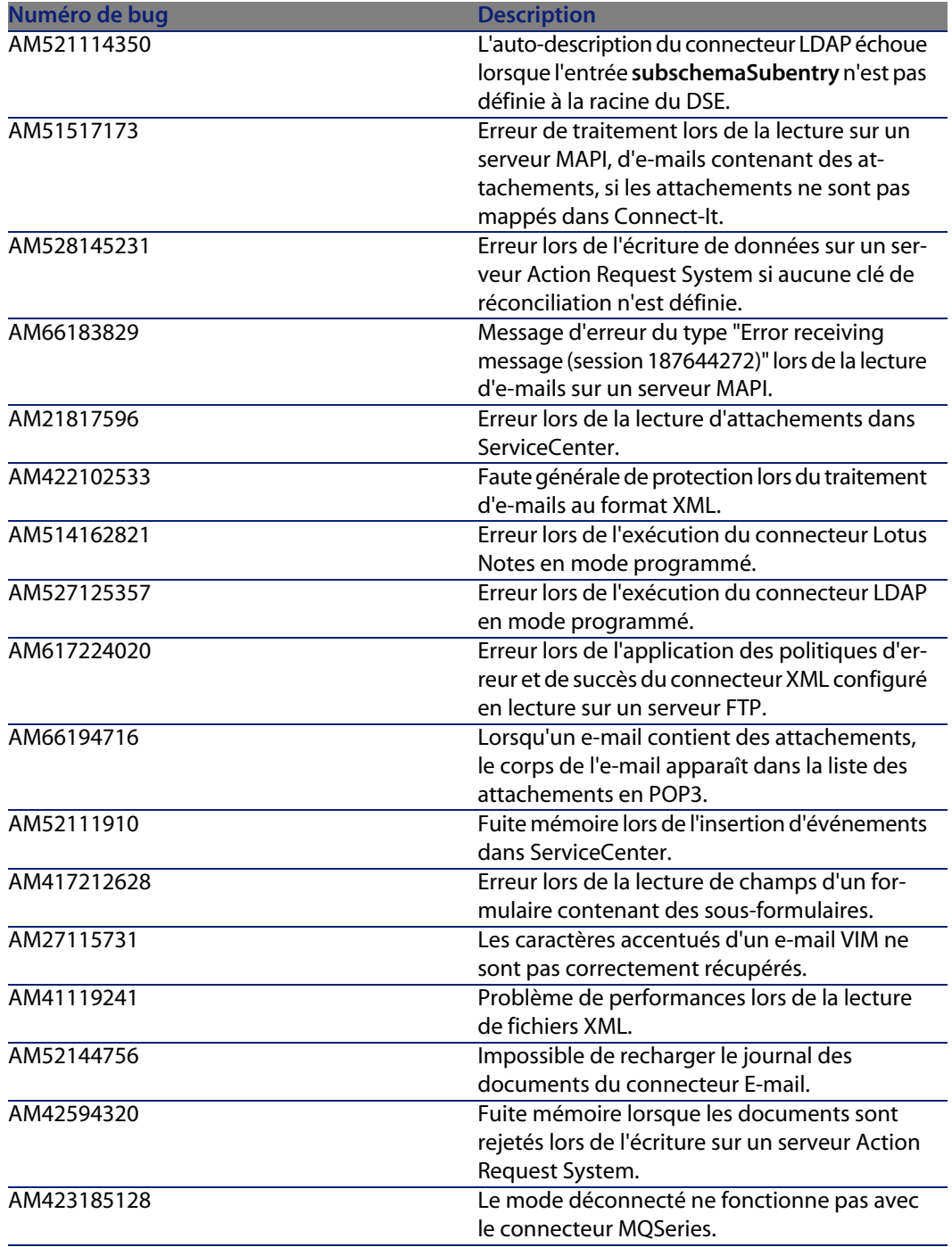

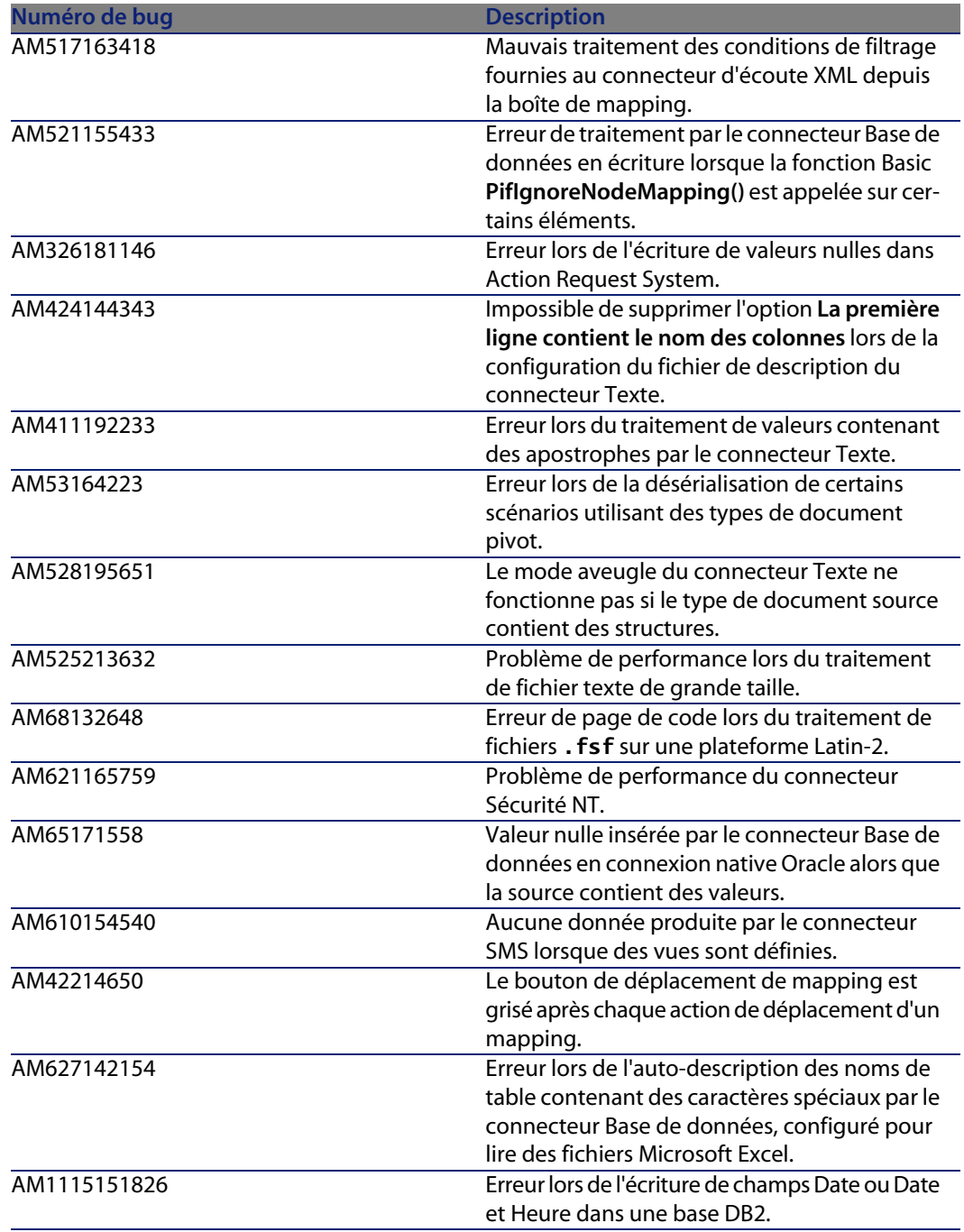

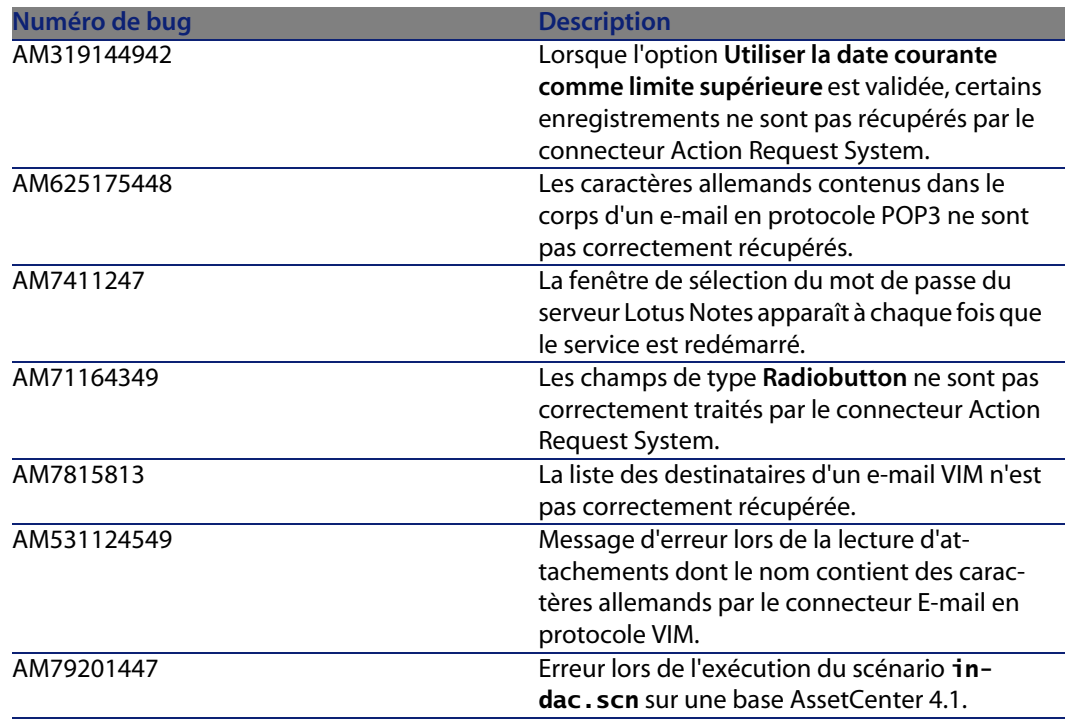

# **Historique - Version 3.0.1**

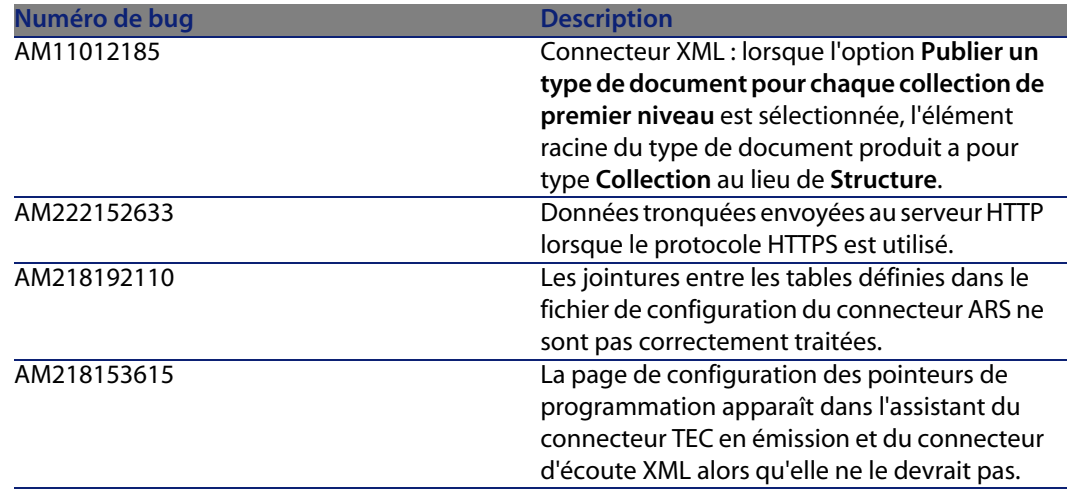

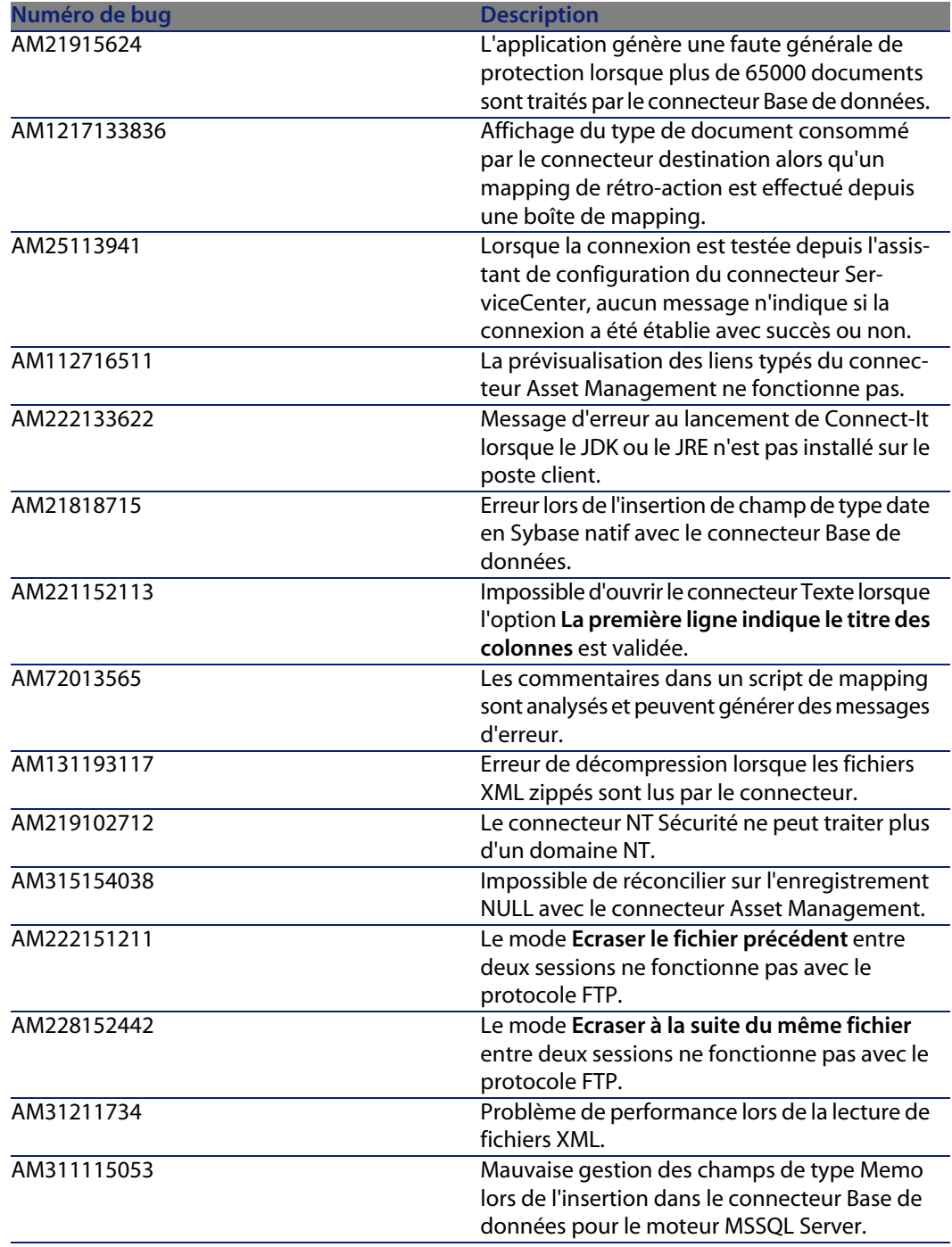

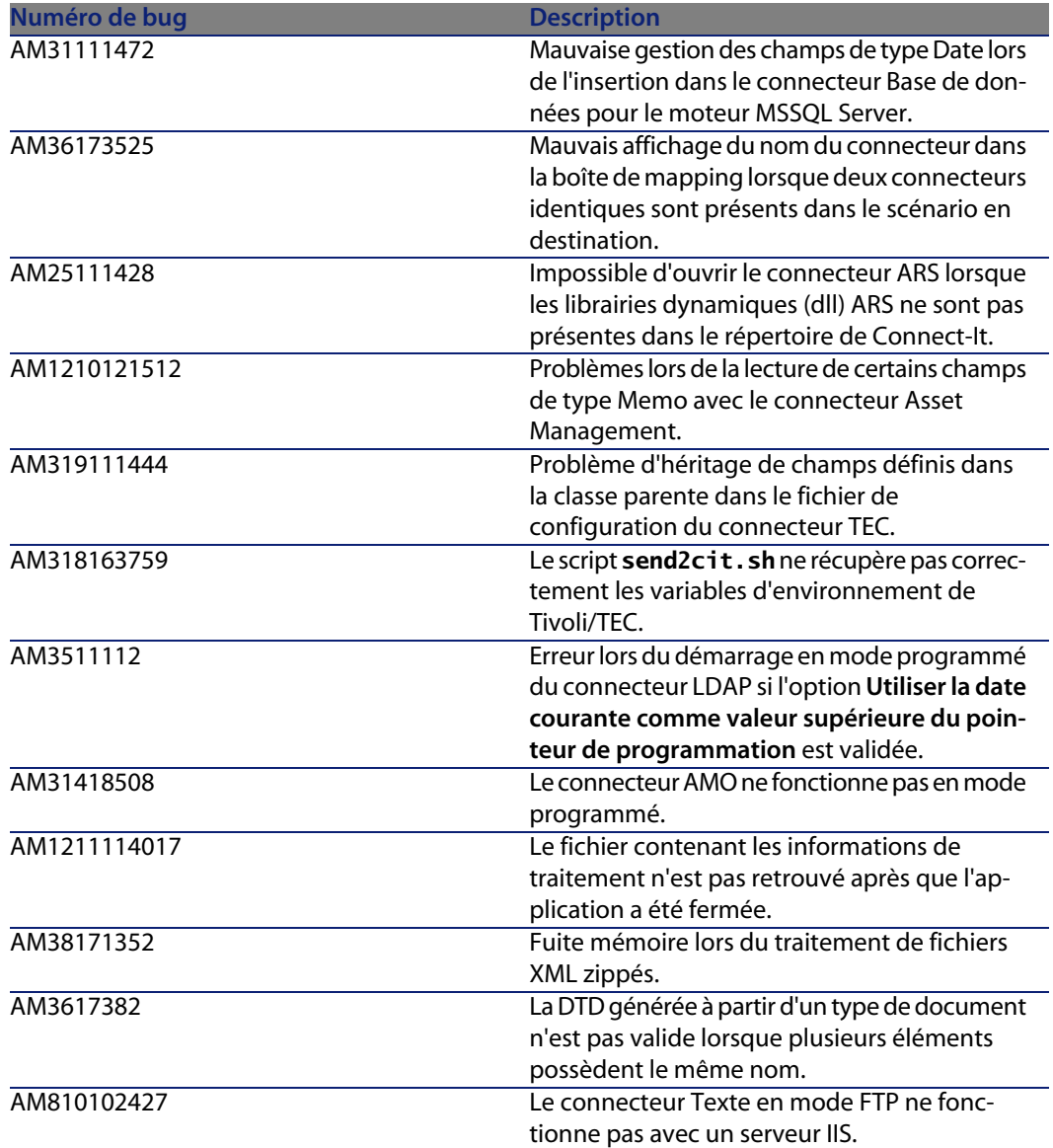

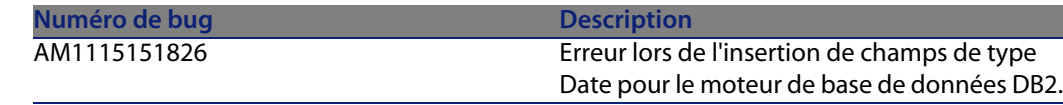

## **Historique - Version 3.0.0**

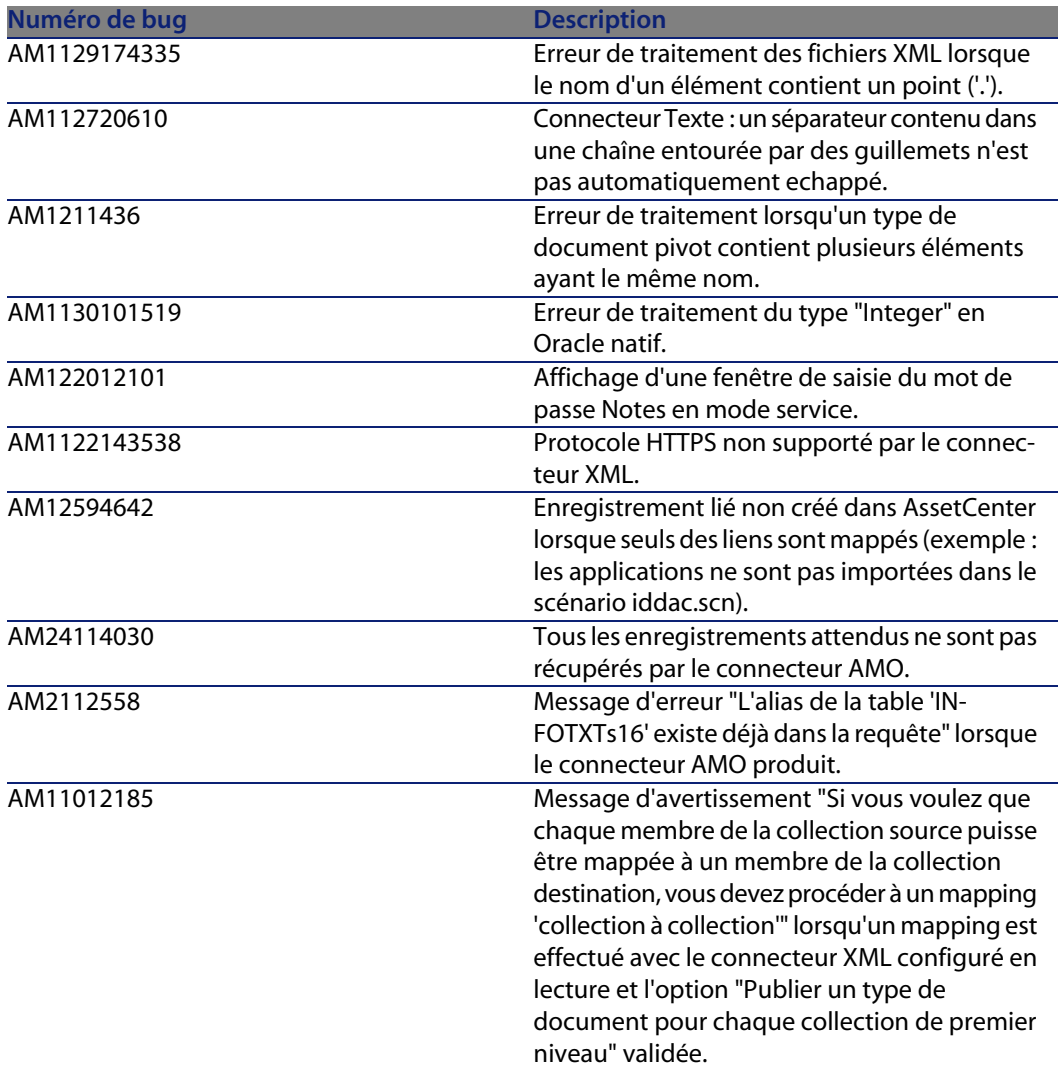

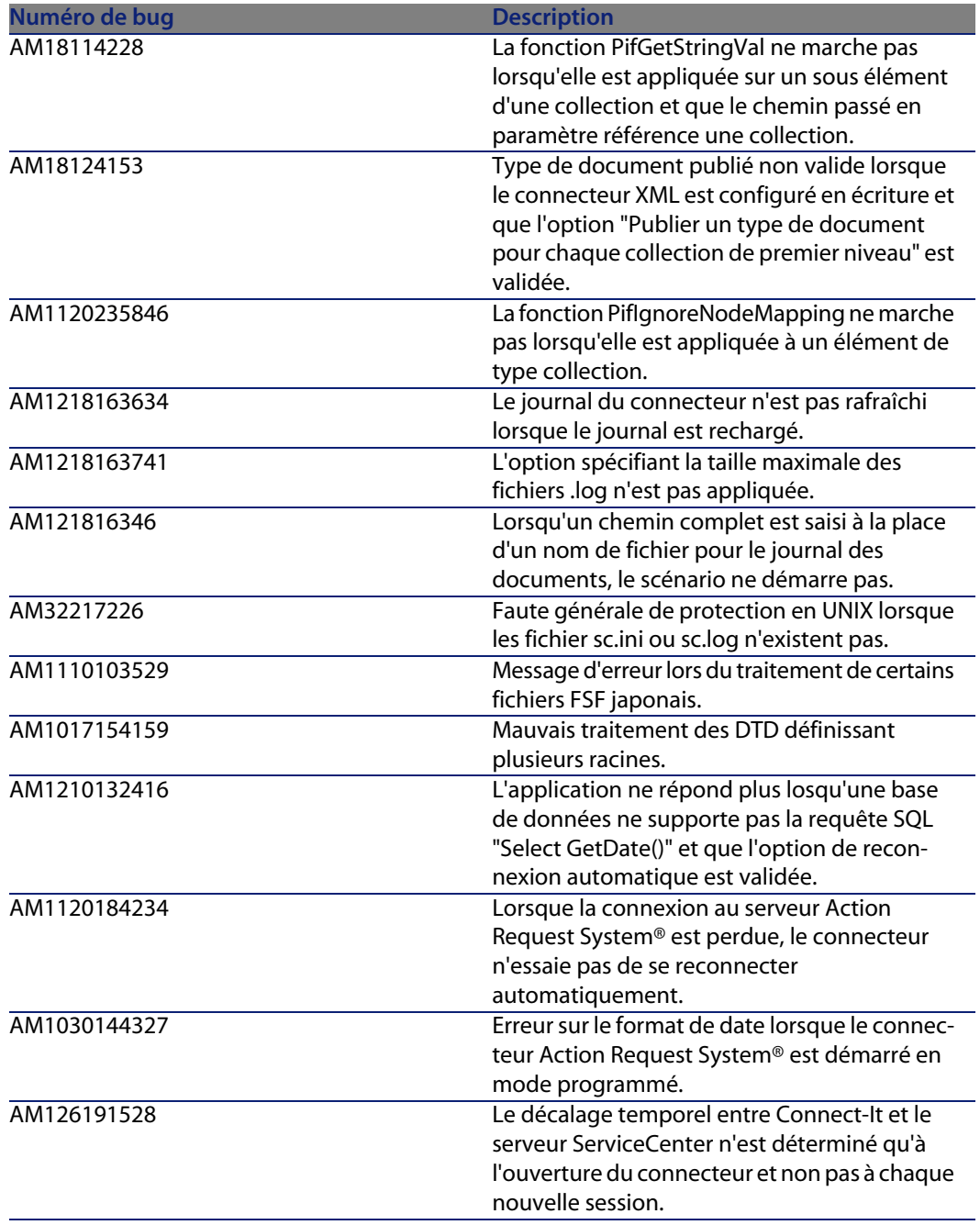

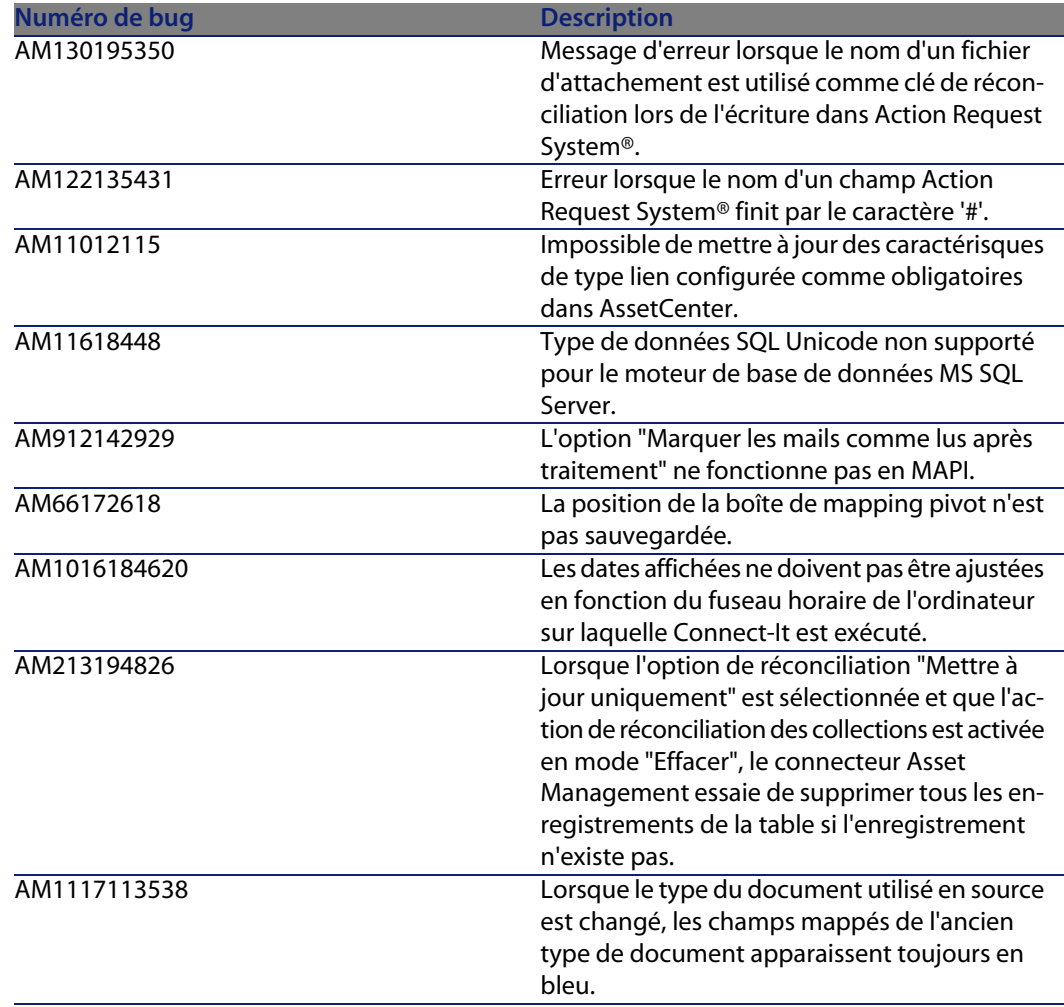

## **Historique - Version 2.7.1**

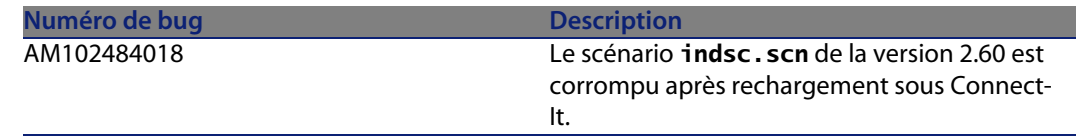

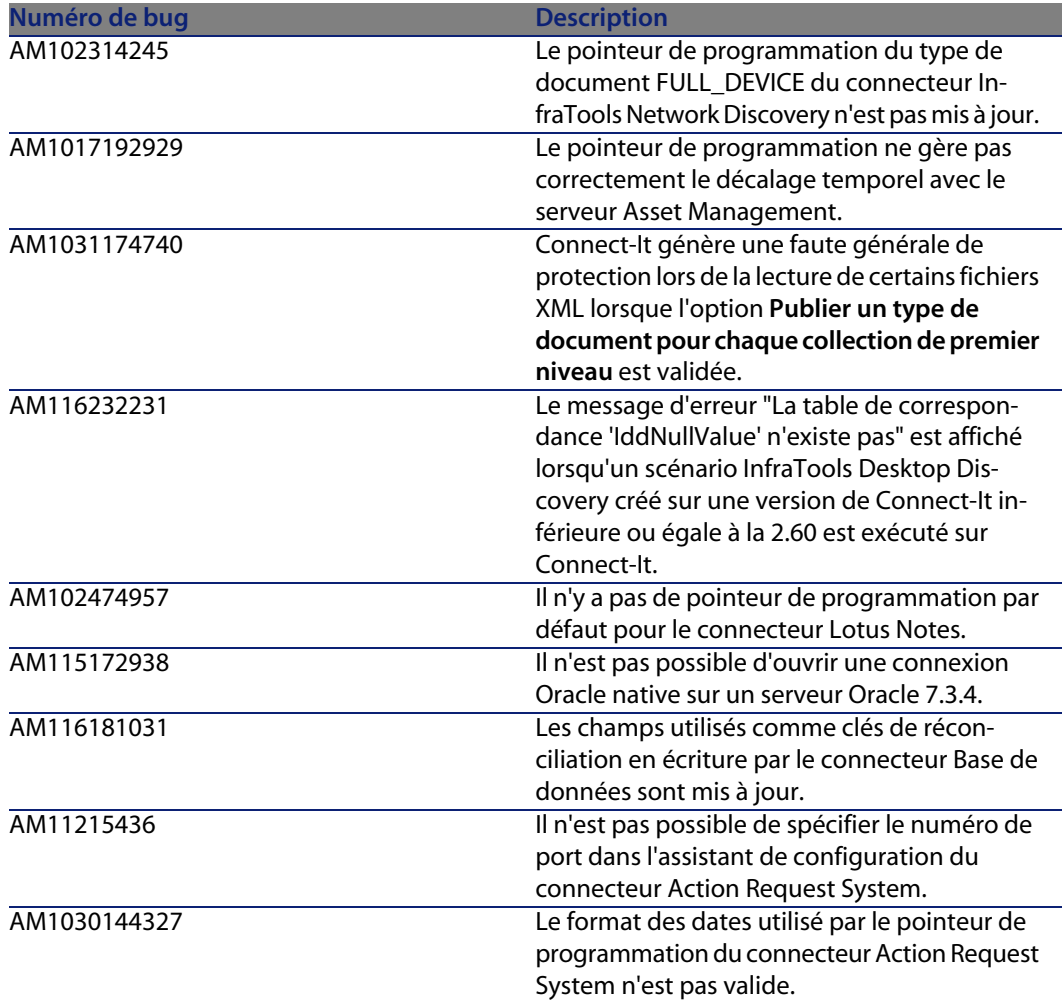

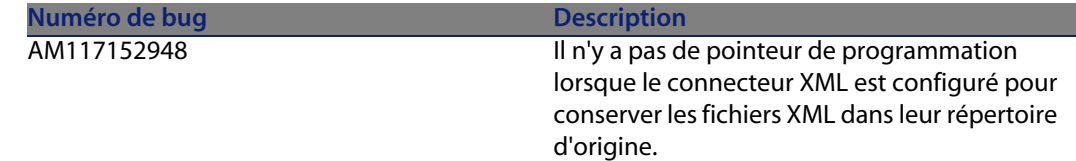

## **Historique - Version 2.70**

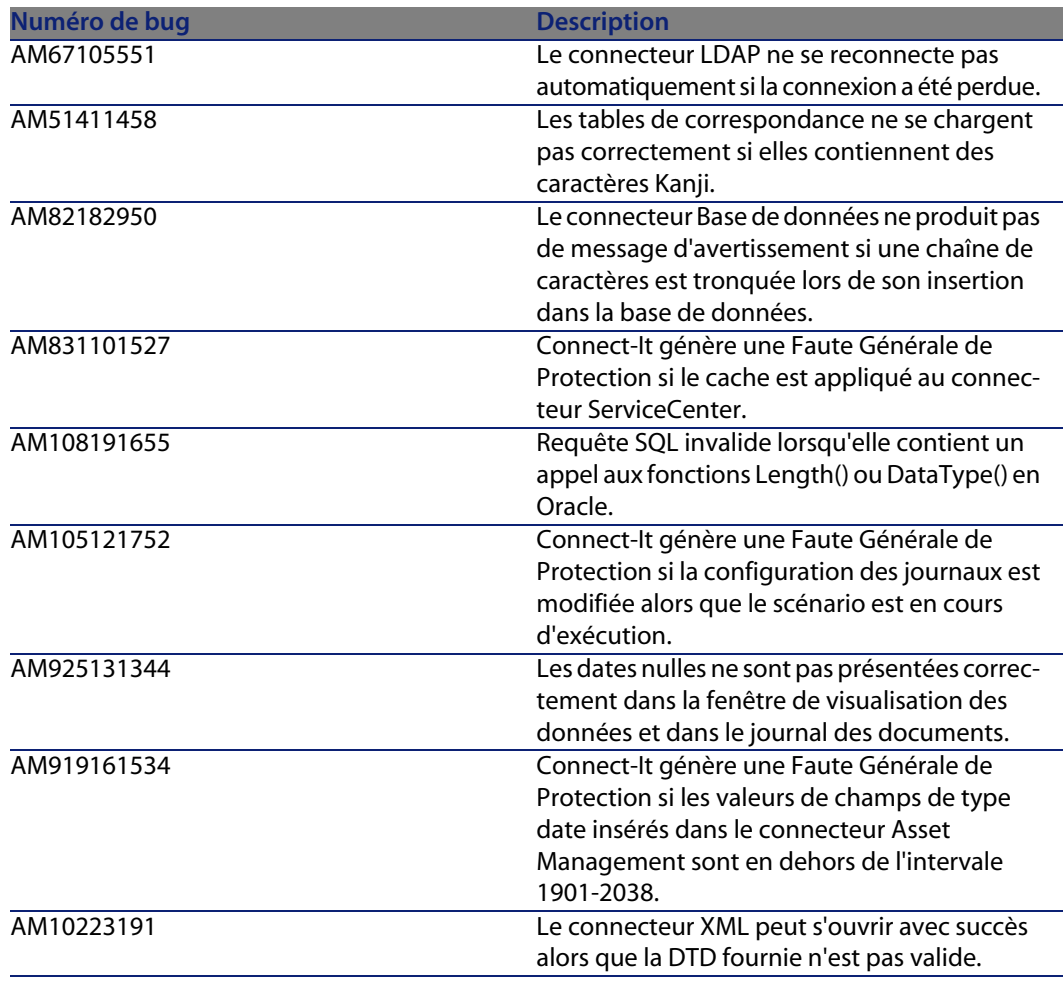

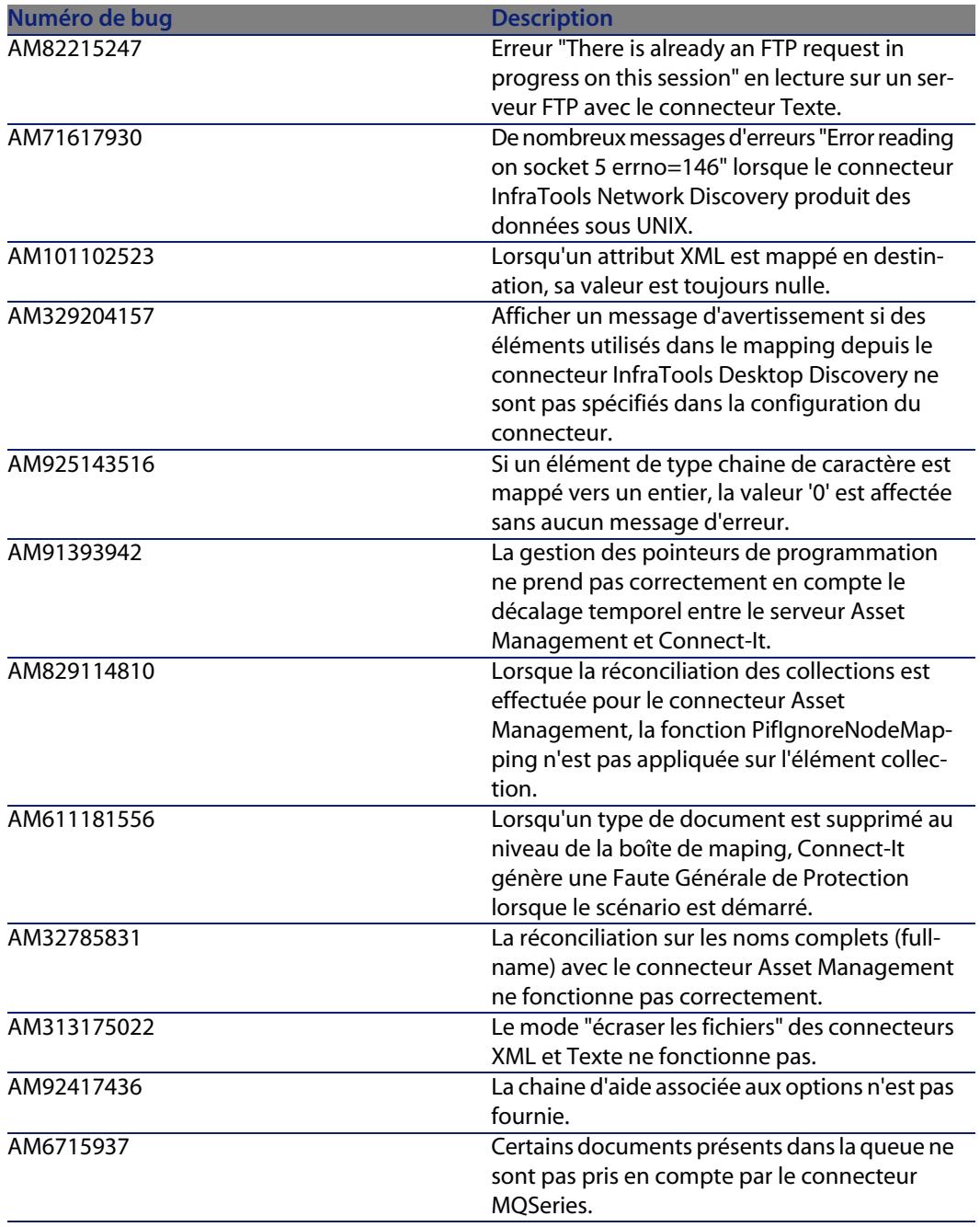

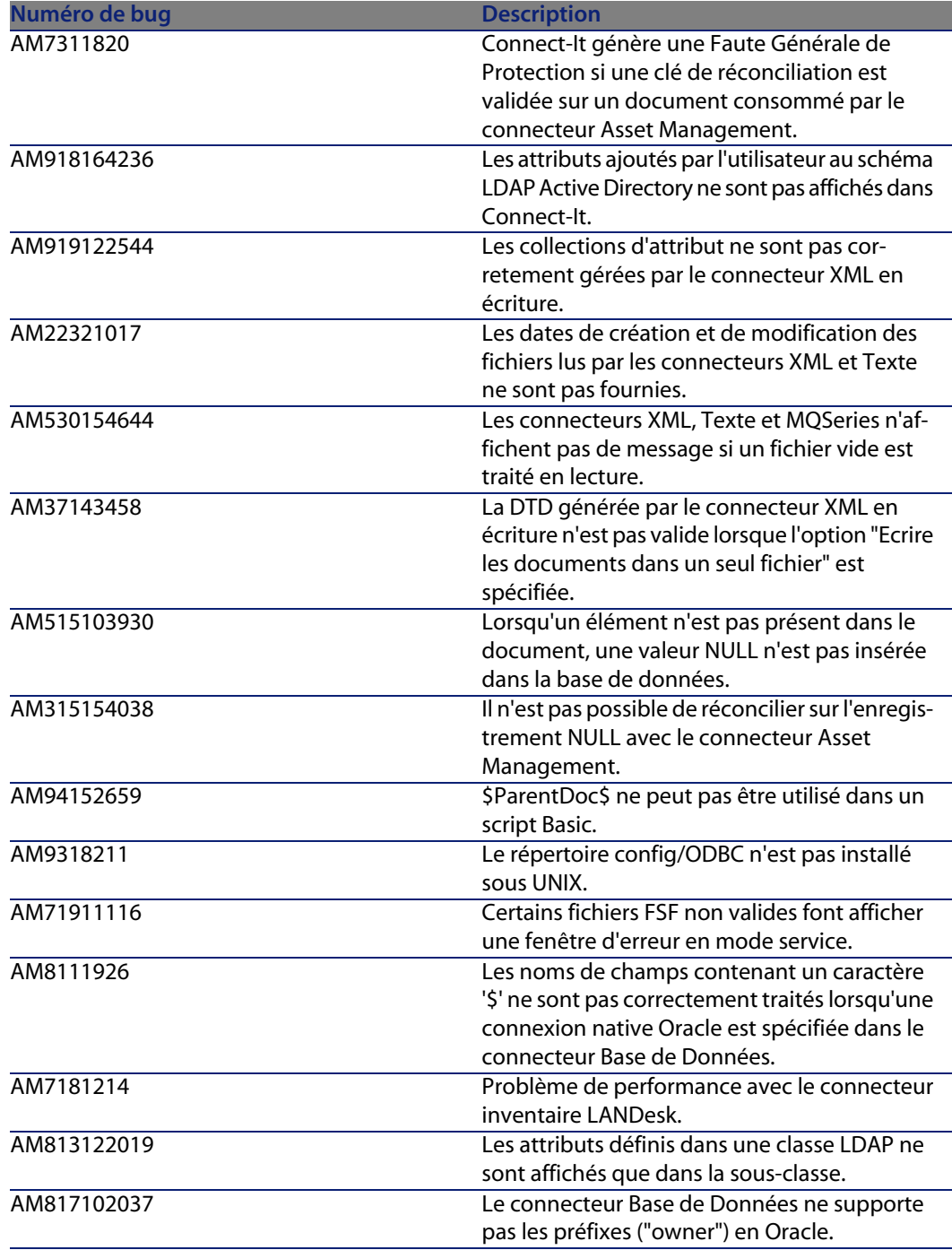

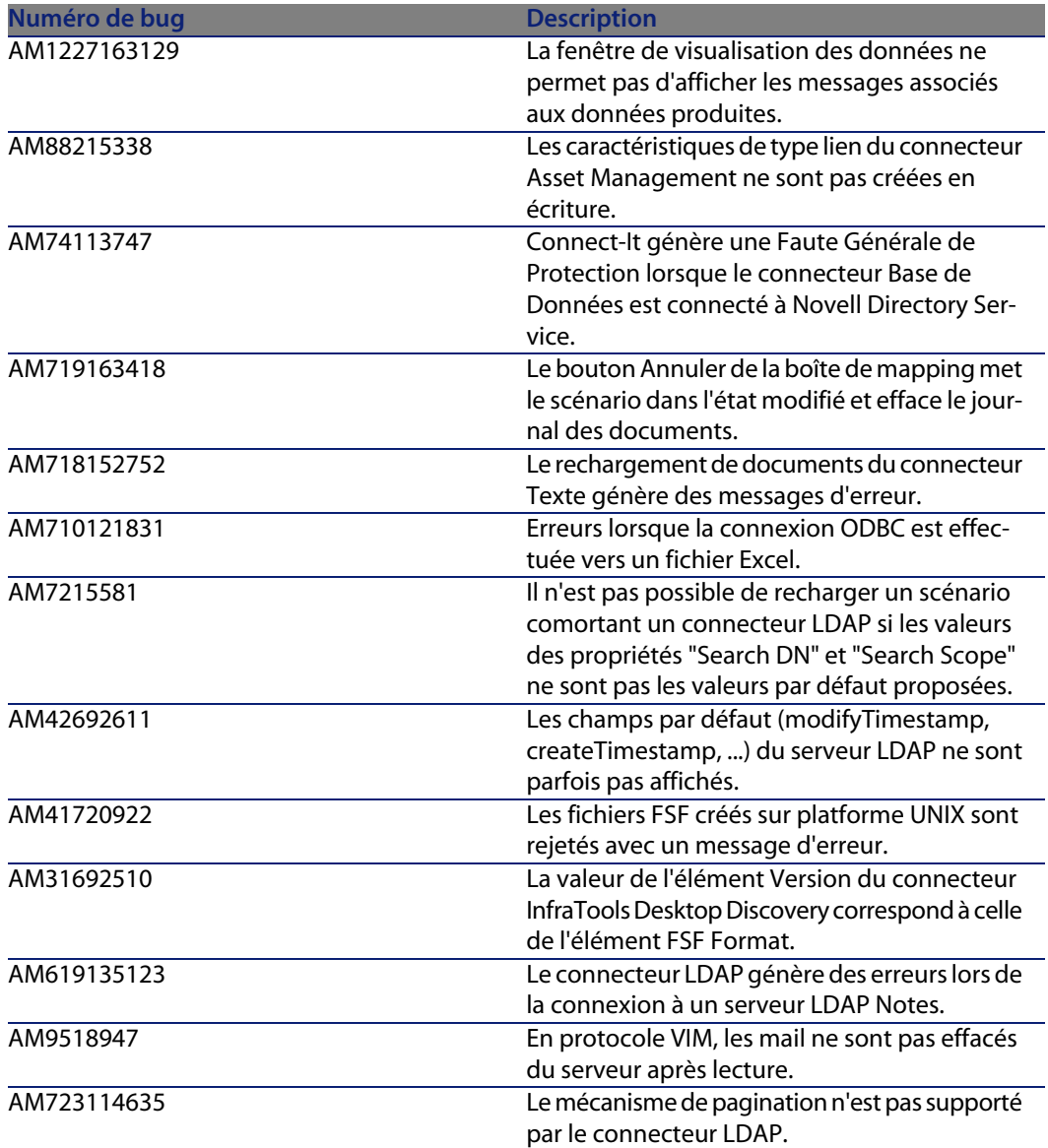
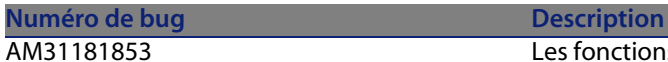

Les fonctions Basic PifCryptPassword et PifRevCryptPassword ne sont pas disponibles.

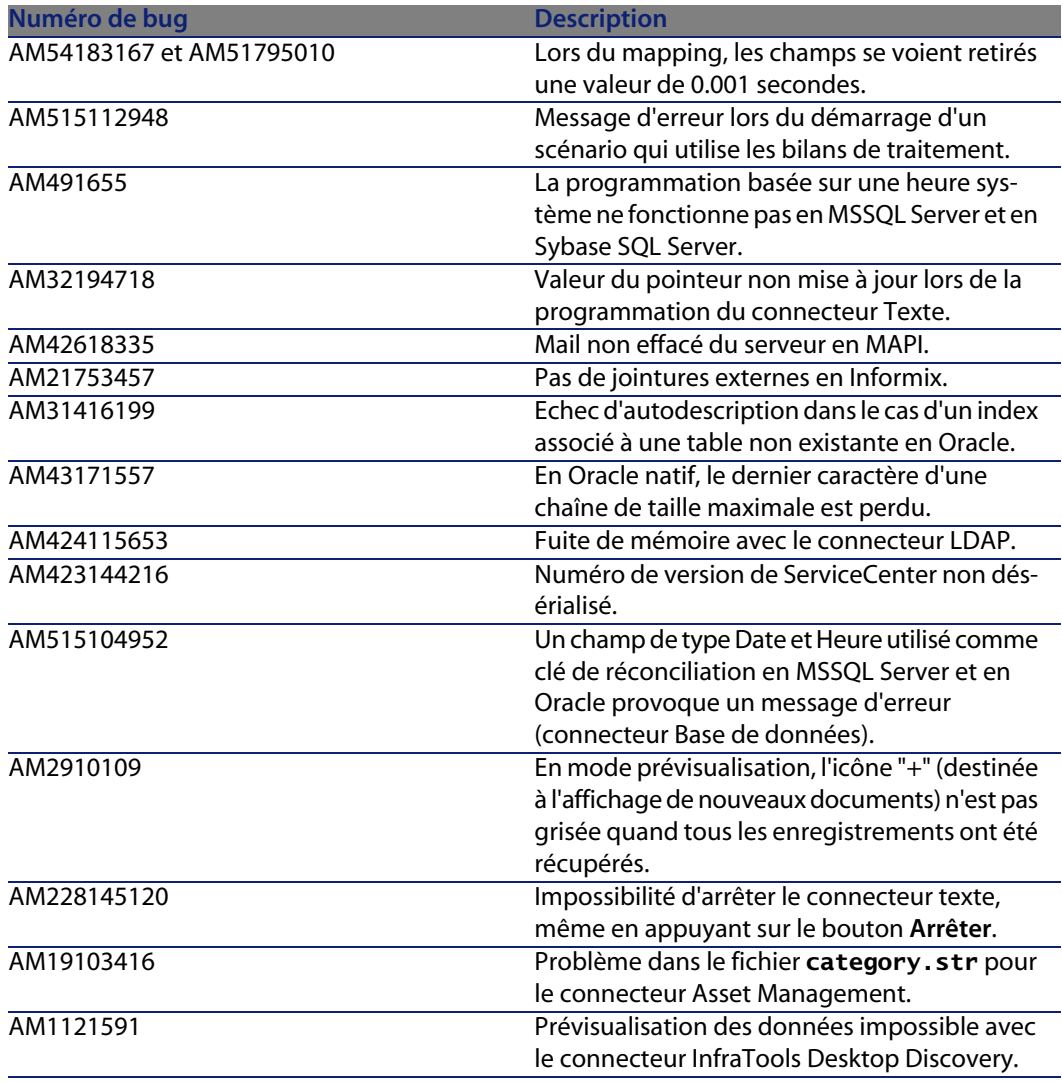

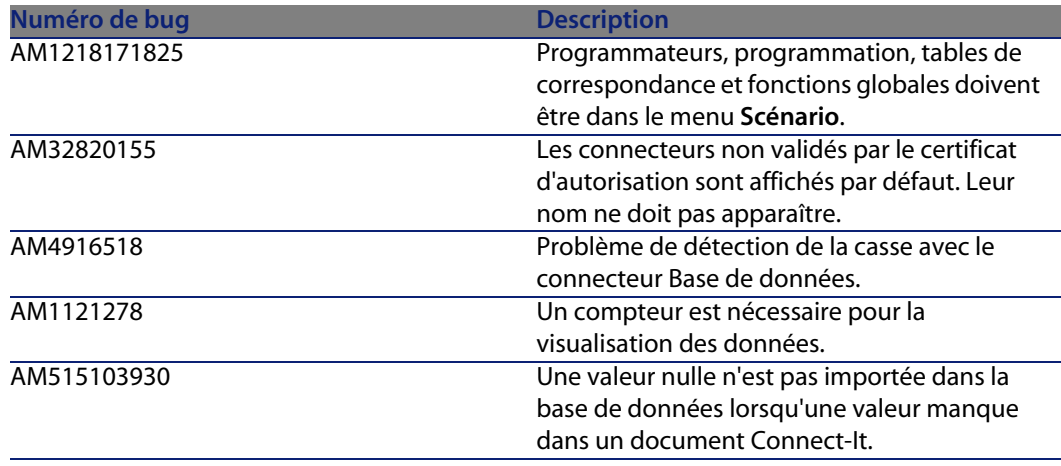

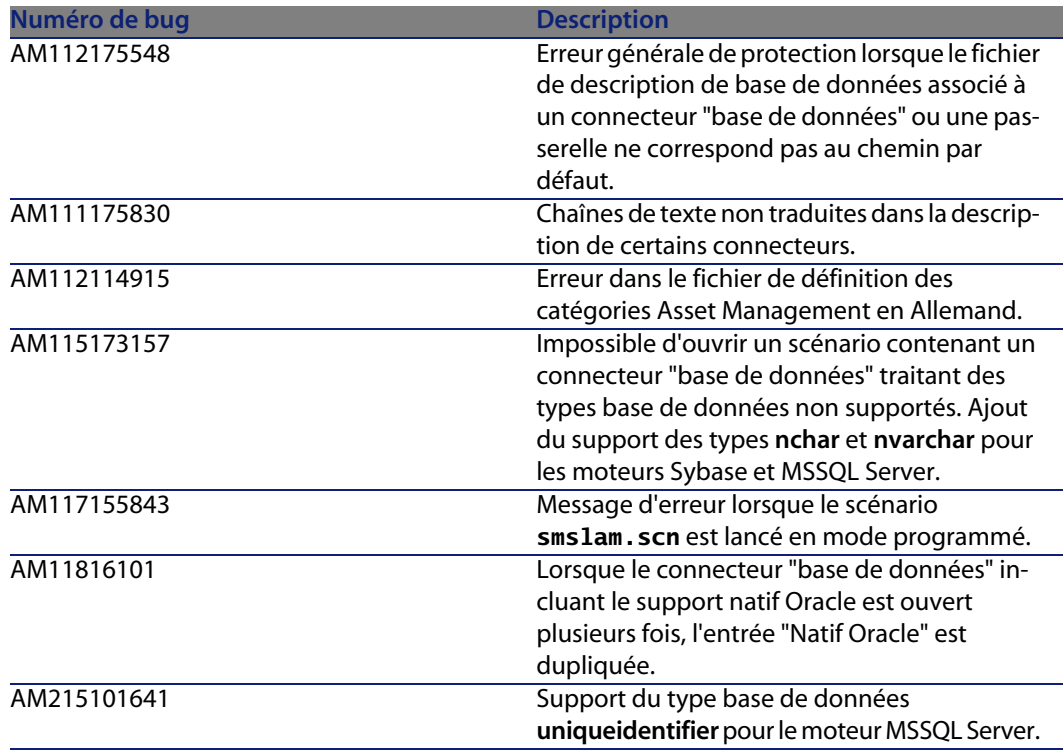

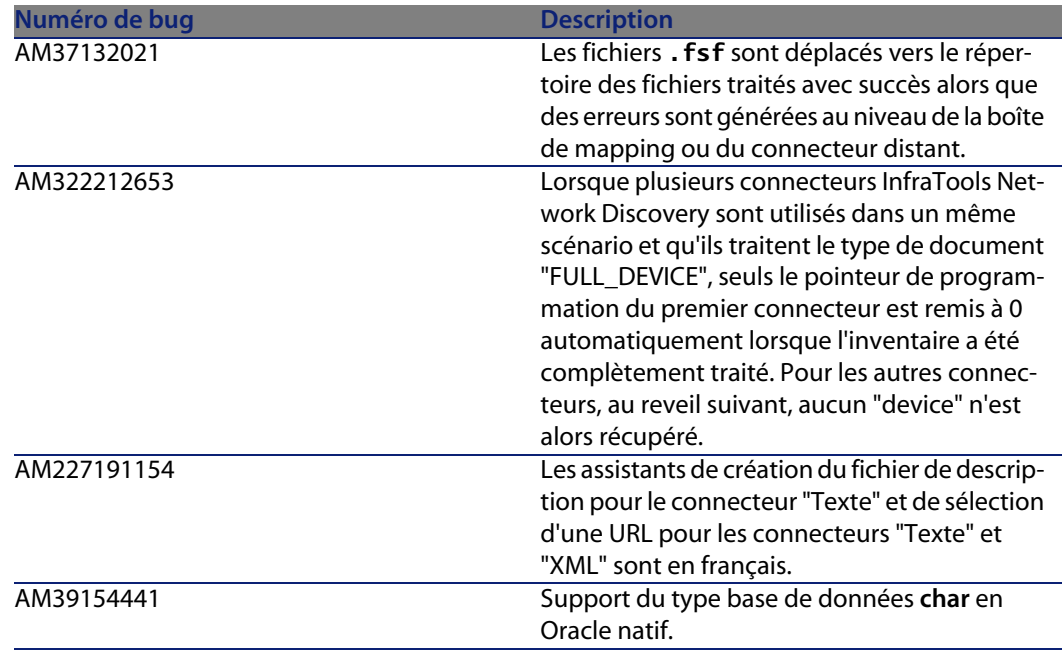

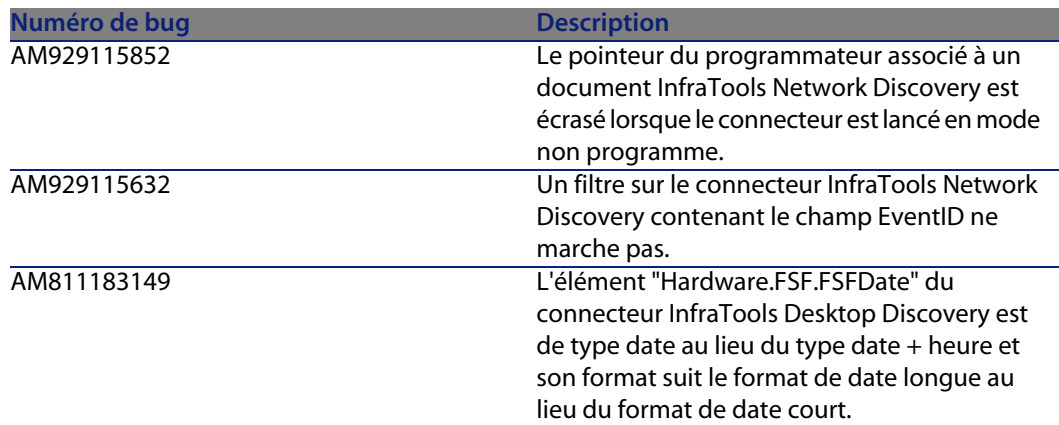

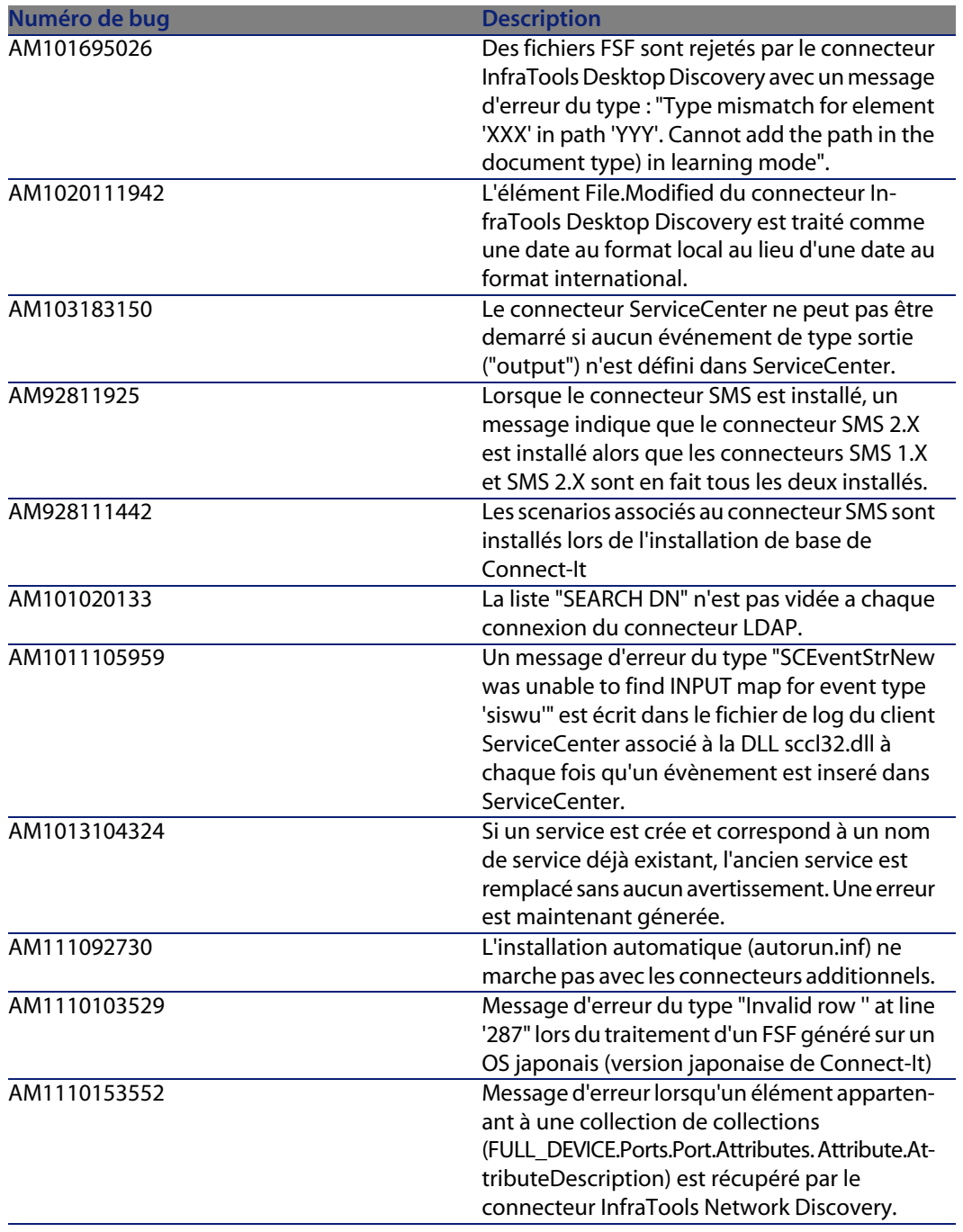

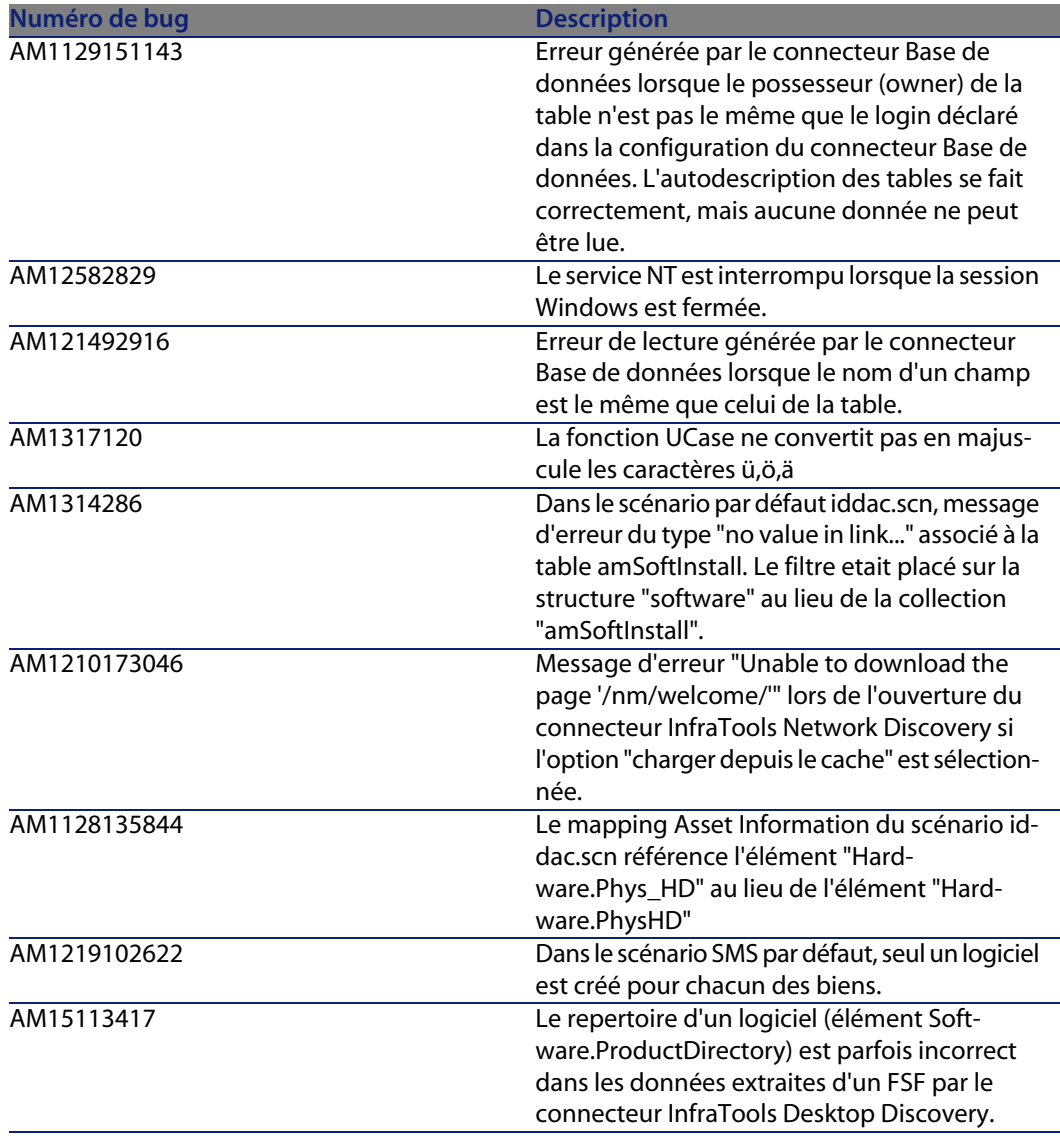

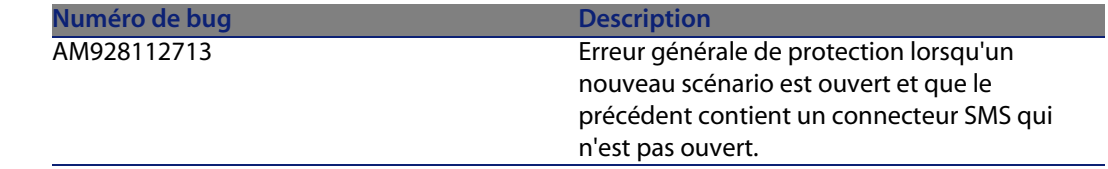

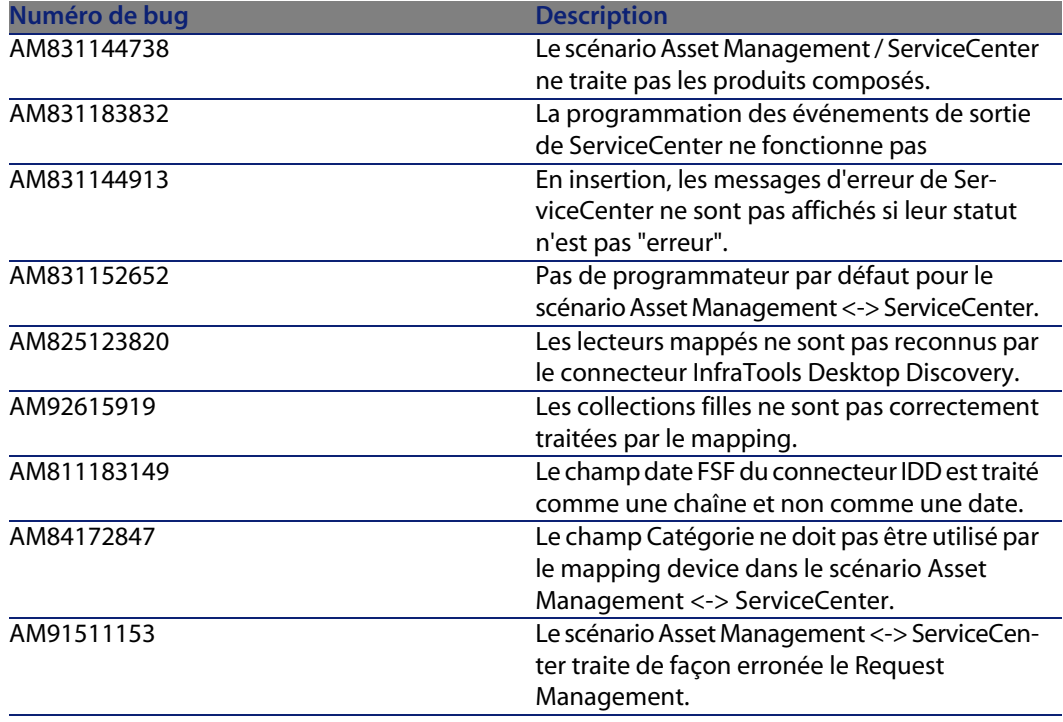

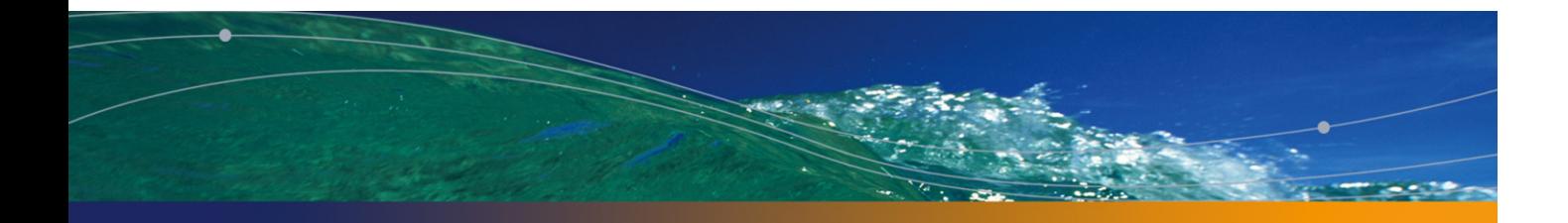

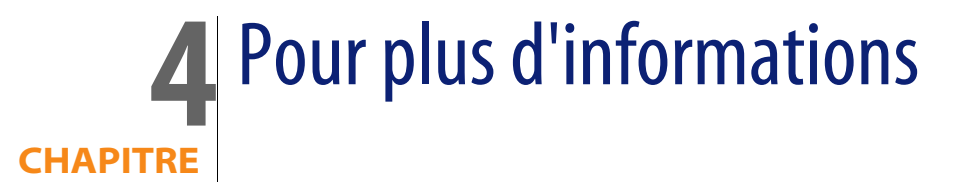

Si vous avez besoin d'informations complémentaires concernant cette version de Connect-It, veuillez contacter le support Peregrine Systems à l'adresse suivante : http://support.peregrine.com.

Vous devez posséder un login et un mot de passe valides pour accéder à ce site. Vous pouvez également contacter un des sites support de Peregrine Systems, listés ci-dessous.

### Amérique du Nord, Amérique du Sud, Asie/Pacifique

Telephone: +(1) (800) 960 9998 (appel gratuit, à partir des Etats-Unis) +(1) (858) 794 7402 Fax: +(1) (858) 794 6028 Email: support@peregrine.com Headquarters: Peregrine Systems, Inc. Attn: Customer Support 3611 Valley Centre Drive San Diego, CA 92130

### Europe, Afrique

Telephone: (0) (800) 834 770 (appel gratuit, à partir du Royaume Uni)

#### **Connect-It**

+(44) (0) (02) 8334-5844 Fax: +(44) (0) (02) 8334-5890 Email: uksupport@peregrine.com

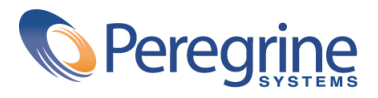